# **AirNow & AirNow-Tech**

#### Marcus Hylton

Sonoma Technology, Inc. Petaluma, CA

for

#### Primary Quality Assurance Organization Training Pomona, CA

January 25, 2017

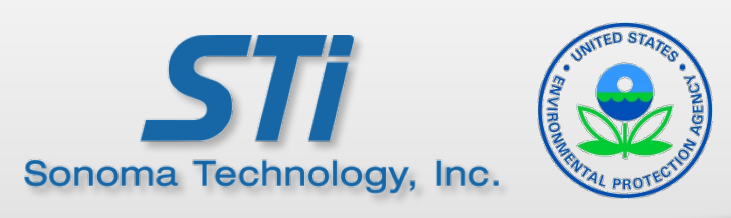

# **Outline**

- History of AirNow
- Journey of Data Through AirNow
	- Data transmission
	- QC checks
	- Viewing and editing data
	- Data display on public websites
- AirNow and AirNow-Tech Help Options
- Future of AirNow-Tech
	- Updated website

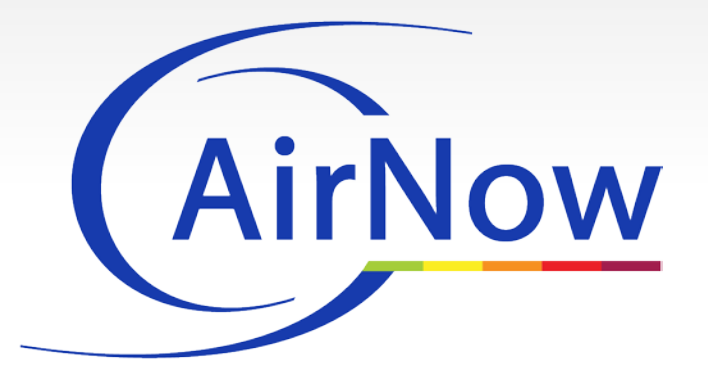

# **History of AirNow**

- Started in 1997 with 14 states
- Over 650 cities/regions
- Year-round real-time data for over 2500 monitoring sites around the world
- Information about the Air Quality Index (AQI), health effects, and education for the public and media

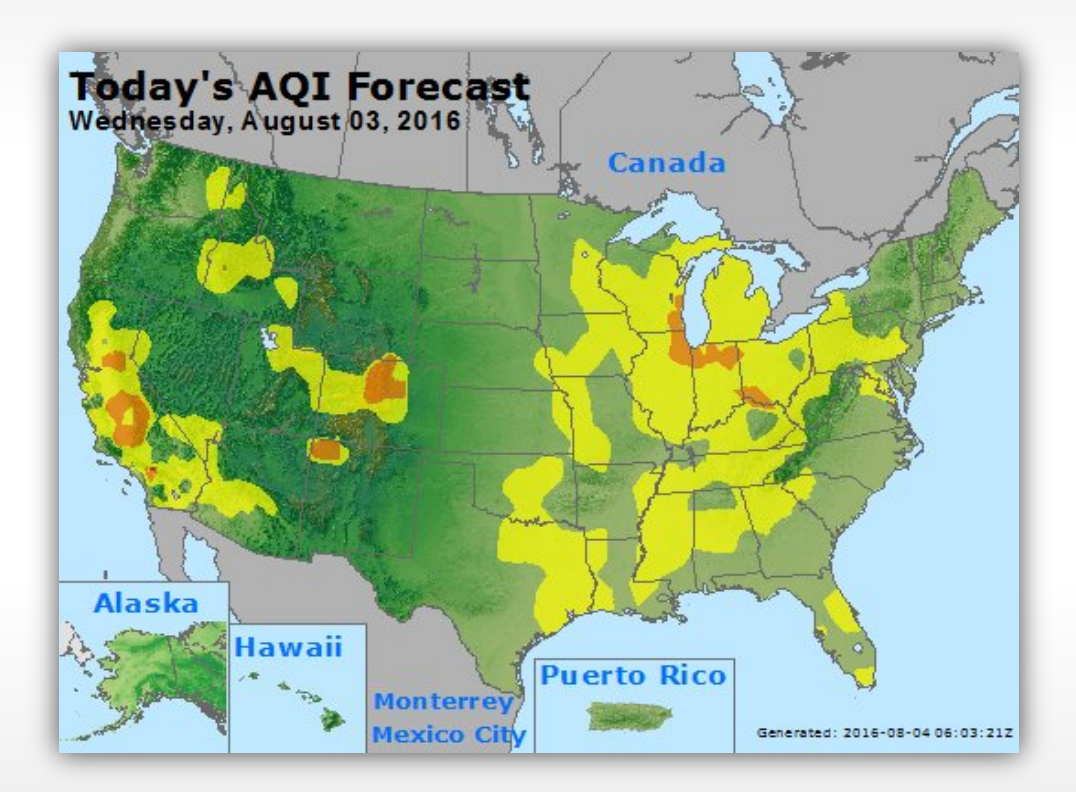

### **What Makes AirNow Different**

- Real-time data on a public-facing website using the Air Quality Index (AQI)
	- AirNow App
	- Email notifications through EnviroFlash
- Information sharing among agencies
	- Data
	- Forecasts
- AirNow API
	- Allows for easy access to air quality data by software developers
- Meteorological Data
	- Hourly ingest of NOAA Meteorological Assimilation Data Ingest System (MADIS) data (>3000 sites)

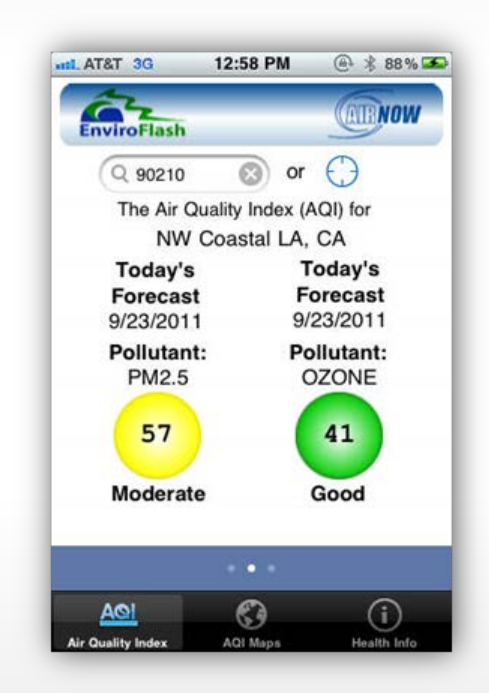

# **AirNow Community**

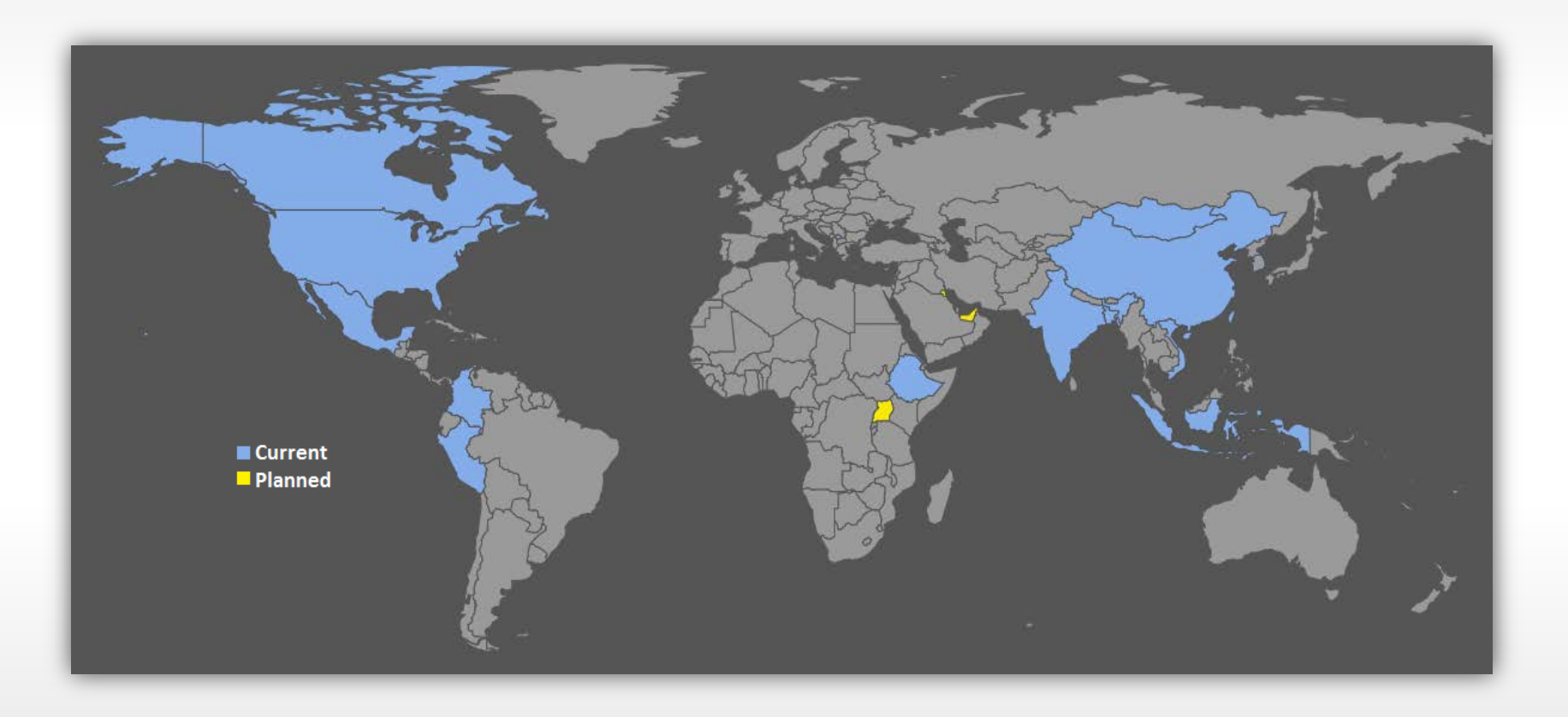

## **Journey of Data Through AirNow**

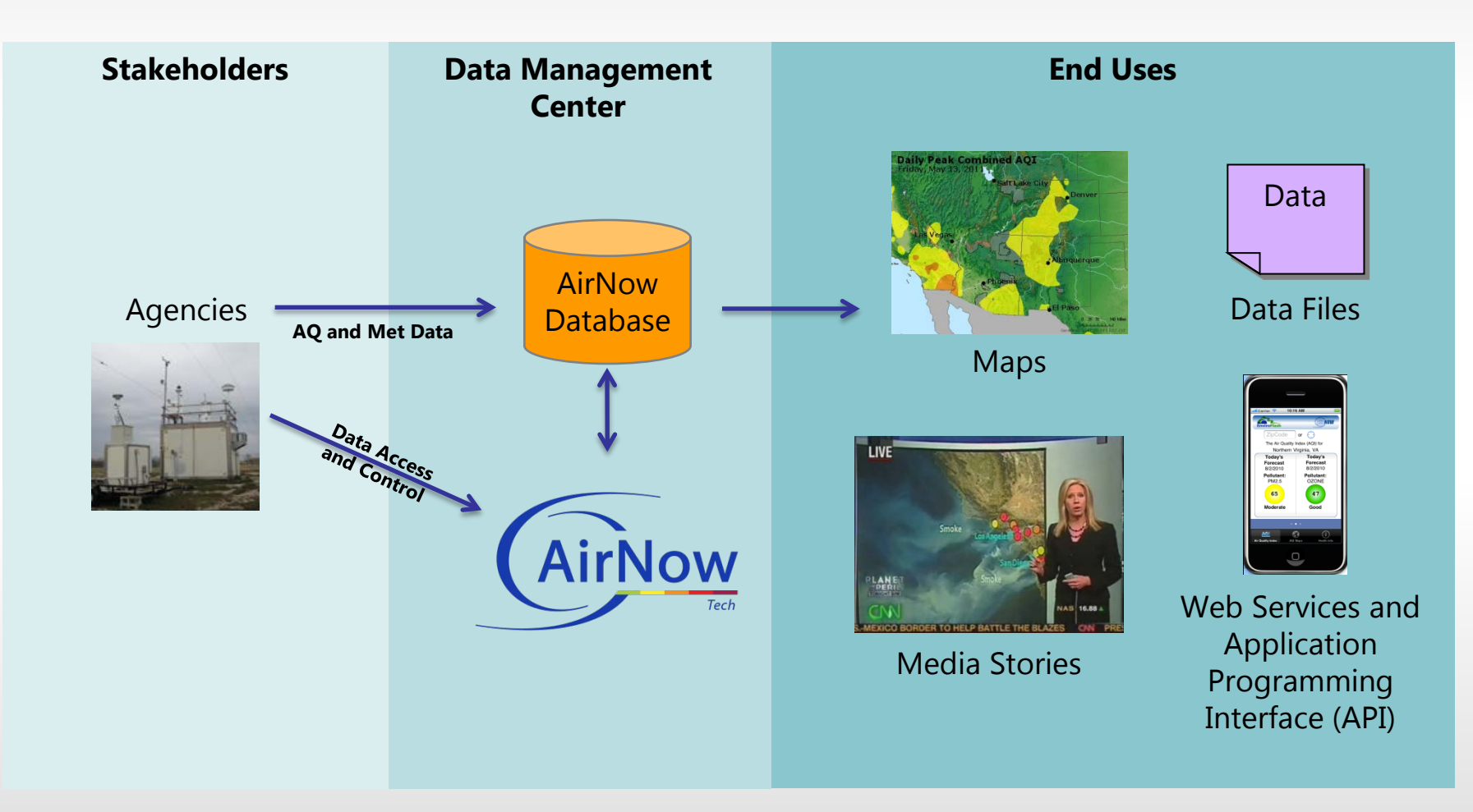

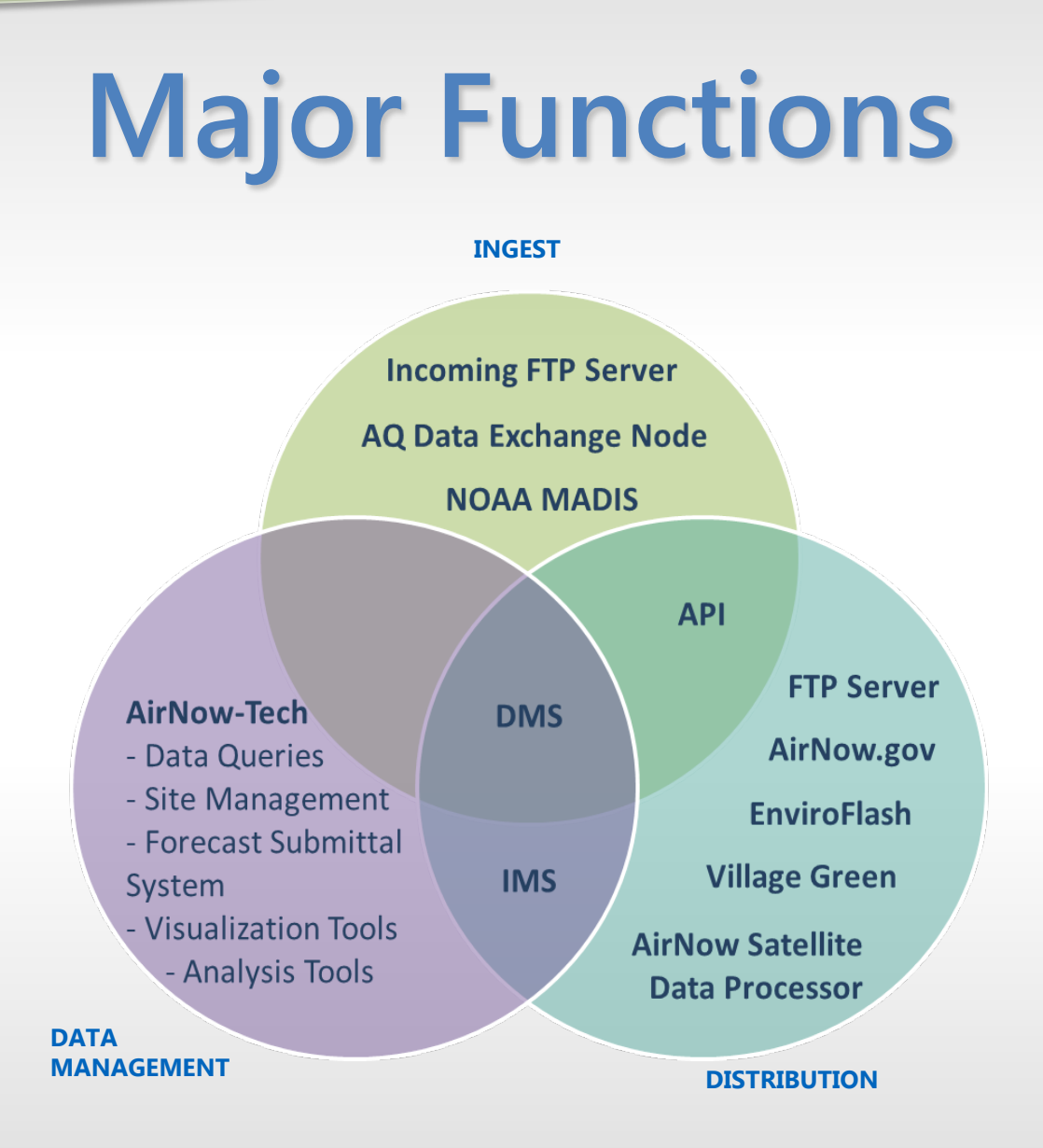

# **Submitting Data**

- 1. Request an AirNow-Tech account at **<https://www.airnowtech.org/requestAccnt.cfm>**
- 2. Files are sent via FTP server using AQCSV file format
	- Test directory available
	- Hourly files to be sent by 20 minutes past each hour
	- Contact **[AirNowInfo@sonomatech.com](mailto:AirNowInfo@sonomatech.com)** for FTP server information

# **AQCSV File Format**

- The AQCSV file format supports
	- AQS Standards (parameter codes, parameter occurrence codes [POC])
	- Speciated/lab data
	- Mobile monitor data
	- Sub-hourly data
- Allows for
	- Backfill of AQS data into AirNow when available
	- Easy encoding and parsing of data
	- Support of international data exchange

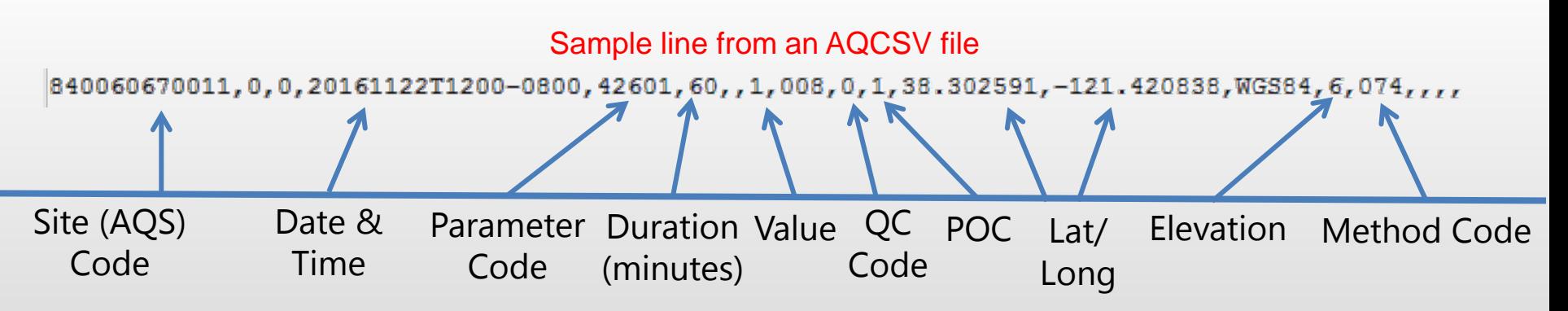

### **What happens when the AirNow DMC receives a data file?**

- New sites or parameters are created in the database
- Run automated QC checks (customizable)
- Calculation of aggregates and AQI
	- NowCast concentrations
	- Running 8-hour (ozone) and 24-hour averages (PM<sub>2.5</sub>)

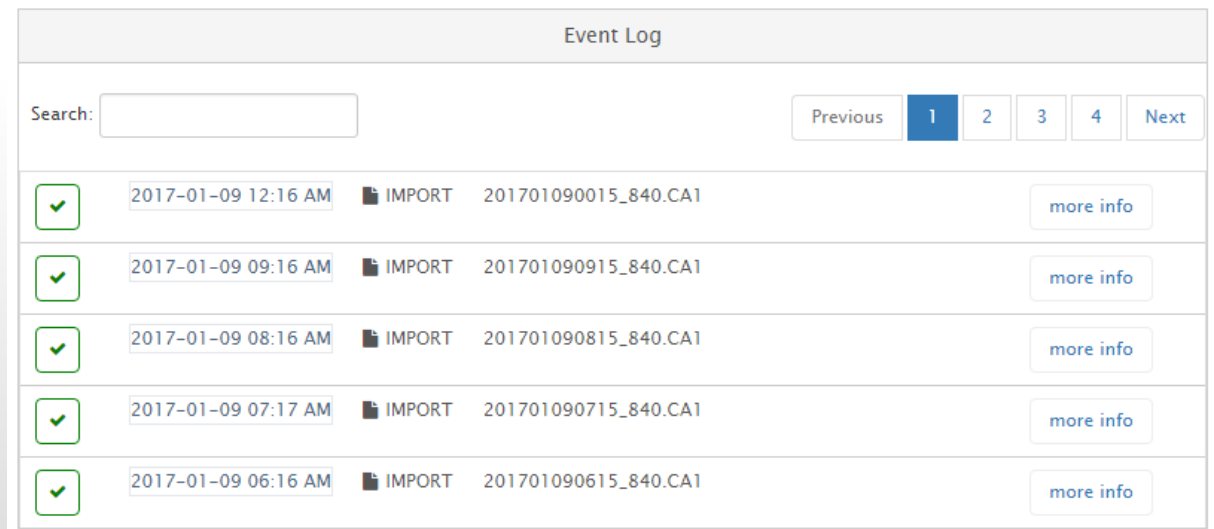

# **Automated QC Checks (1)**

- Three ways QC codes can be changed
	- In the AQCSV data files by the agency
	- During **Automated QC Checks**
	- Manually in AirNow-Tech
- QC checks are customizable by value and hour

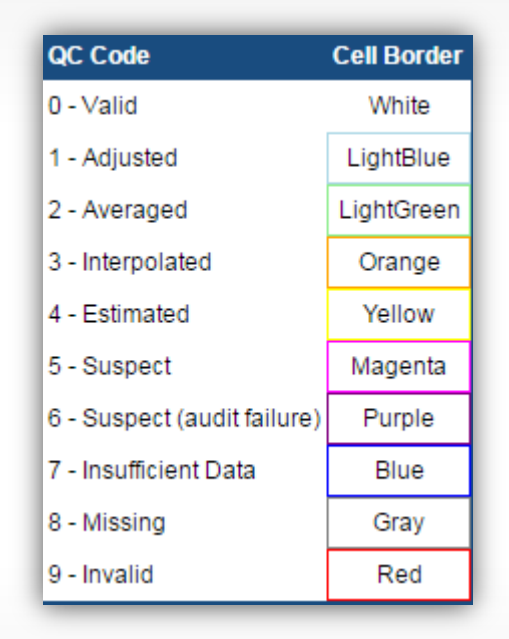

# **Automated QC Checks (2)**

- Range
	- Data values above or below a certain threshold
		- Minimum drift
		- Maximum suspect
		- Maximum severe
- Rate of Change
	- Difference in data values between two consecutive hours

# **Automated QC Checks (3)**

- Sticking
	- Checks for data values "stuck" at the same value for a specified number of hours
	- "Sticking value": minimum value for which data will be checked
- Buddy Check
	- Uses separate "Target" and "Test" sites
	- If the absolute difference in concentrations differs by a defined threshold, invalidate the "Target" site data

# **Dashboard (1)**

- At-a-glance display shows data delivery status
- Stay up-to-date with the latest hourly readings
- Important for AQI reporting and alerts

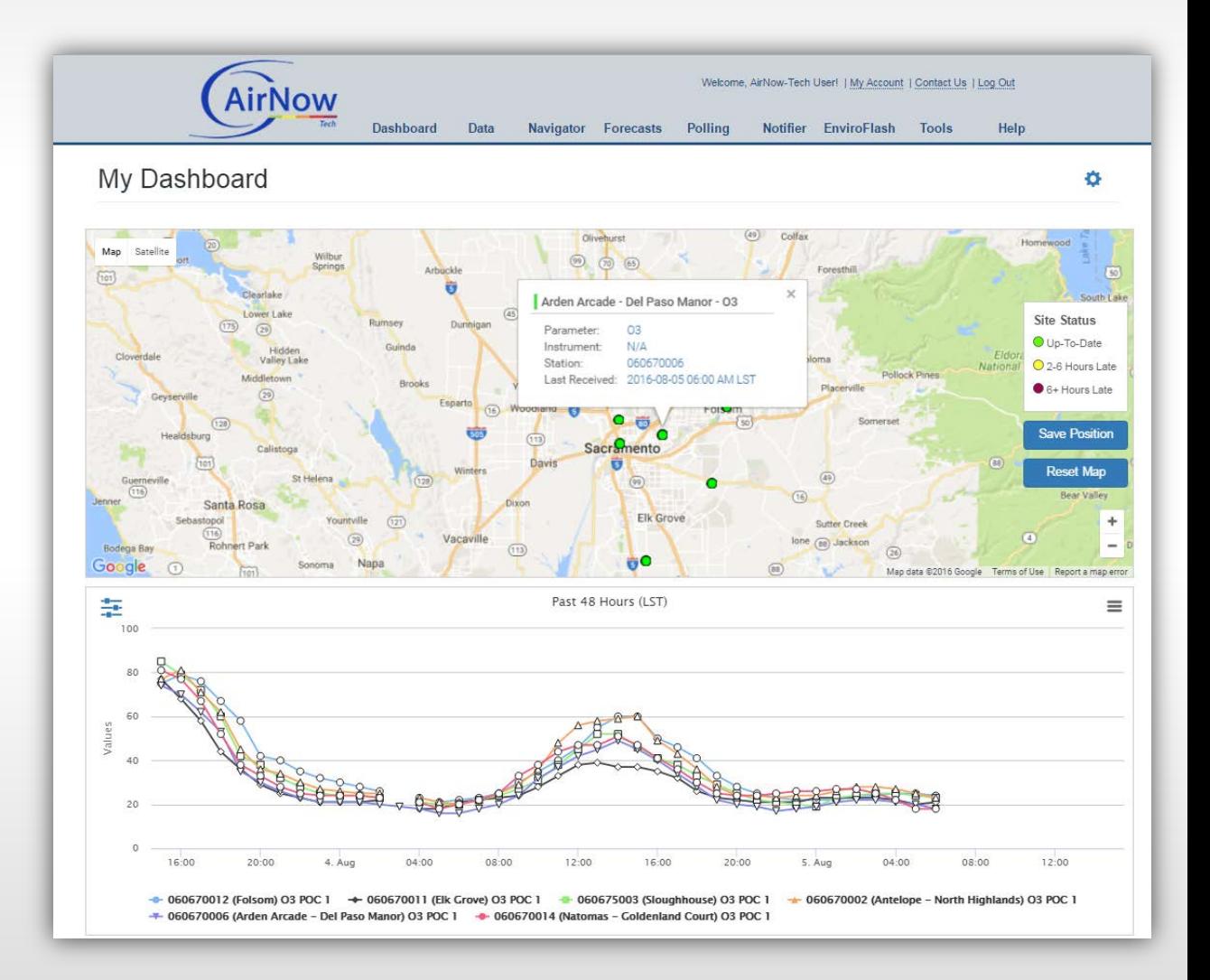

# **Dashboard (2)**

### • Event Log

Search

 $\checkmark$ 

 $\checkmark$ 

 $\checkmark$ 

 $\checkmark$ 

 $\checkmark$ 

- Automatically updates every few minutes
- Is AirNow receiving files? Are they being imported successfully?

**NIMPORT** 

**NIMPORT** 

**NIMPORT** 

**NIMPORT** 

**NIMPORT** 

Event Log

201608042315\_840.CA1

201608050715\_840.CA1

201608050615\_840.CA1

201608050515\_840.CA1

201608050415\_840.CA1

• Instruments not reporting

2016-08-05 12:17 AM

2016-08-05 08:17 AM

2016-08-05 07:16 AM

2016-08-05 06:16 AM

2016-08-05 05:17 AM

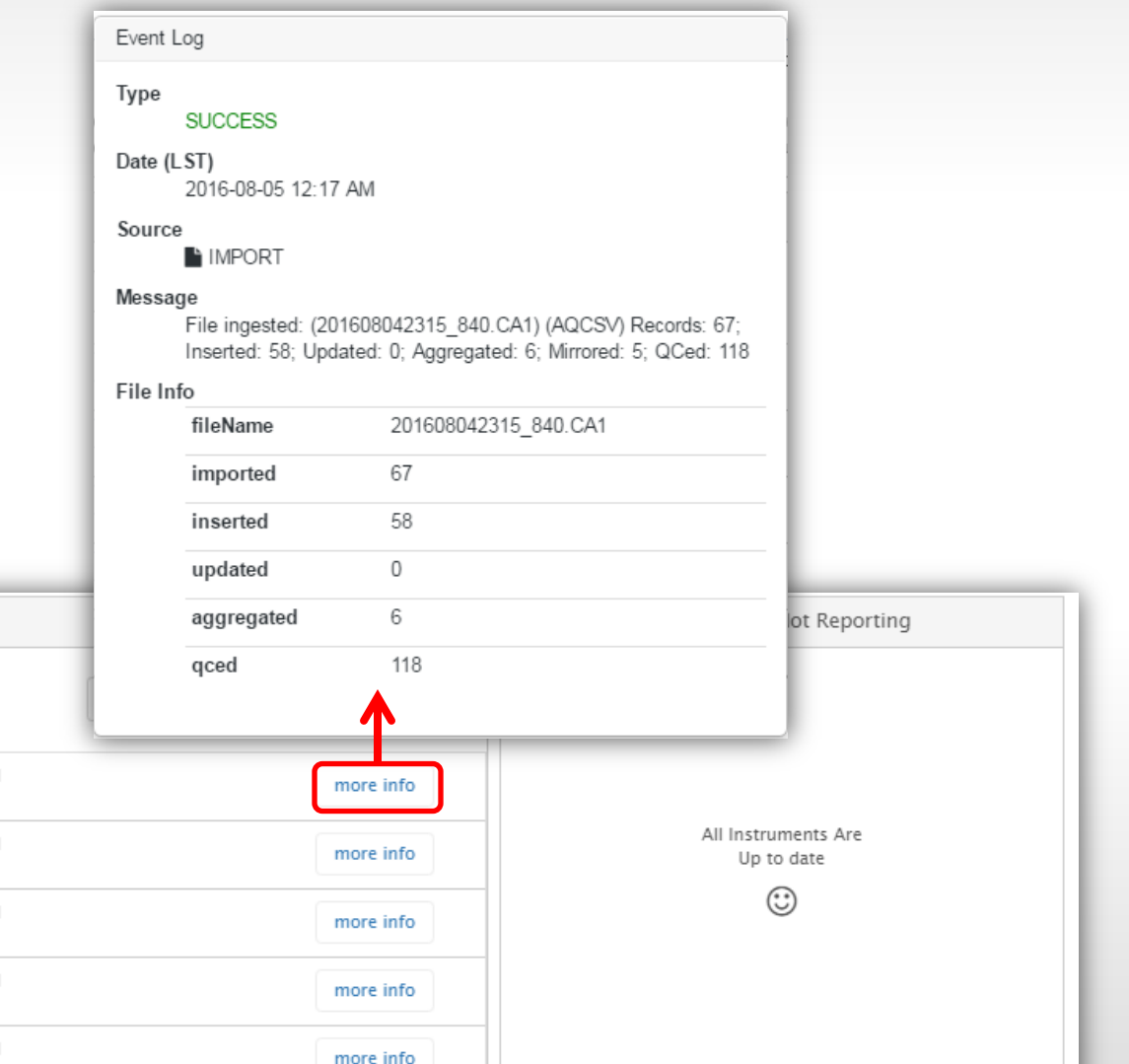

#### Viewing and Editing Data

# **Navigator (1)**

### • Data view

- View concentrations for each parameter from every agency
- MADIS data from NOAA (temperature, wind, etc.)
- HYSPLIT trajectories
- Wind and pollution roses

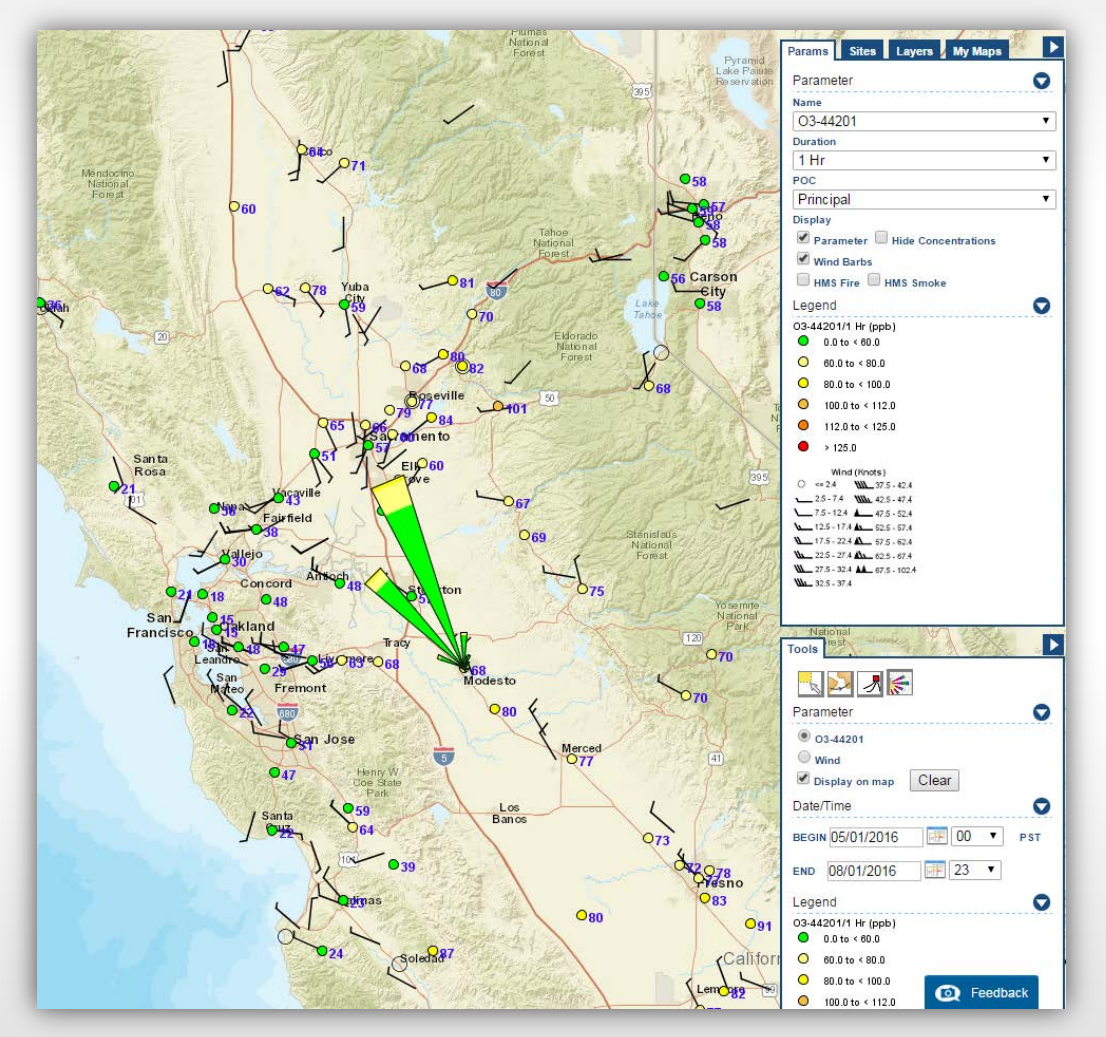

*August 13, 2016, at 18:00 PDT: 1-hour ozone (ppb) with wind barbs and a pollution rose. Source: AirNow-Tech.* 

# **Navigator (2)**

### • External Layers

- Moderate Resolution Imaging Spectroradiometer (MODIS) satellite imagery
- MODIS Aerosol Optical Depth (AOD)
- Hazard Mapping System (HMS) smoke and fire detections
- Geostationary Operational Environmental Satellite (GOES) 1 km visible imagery

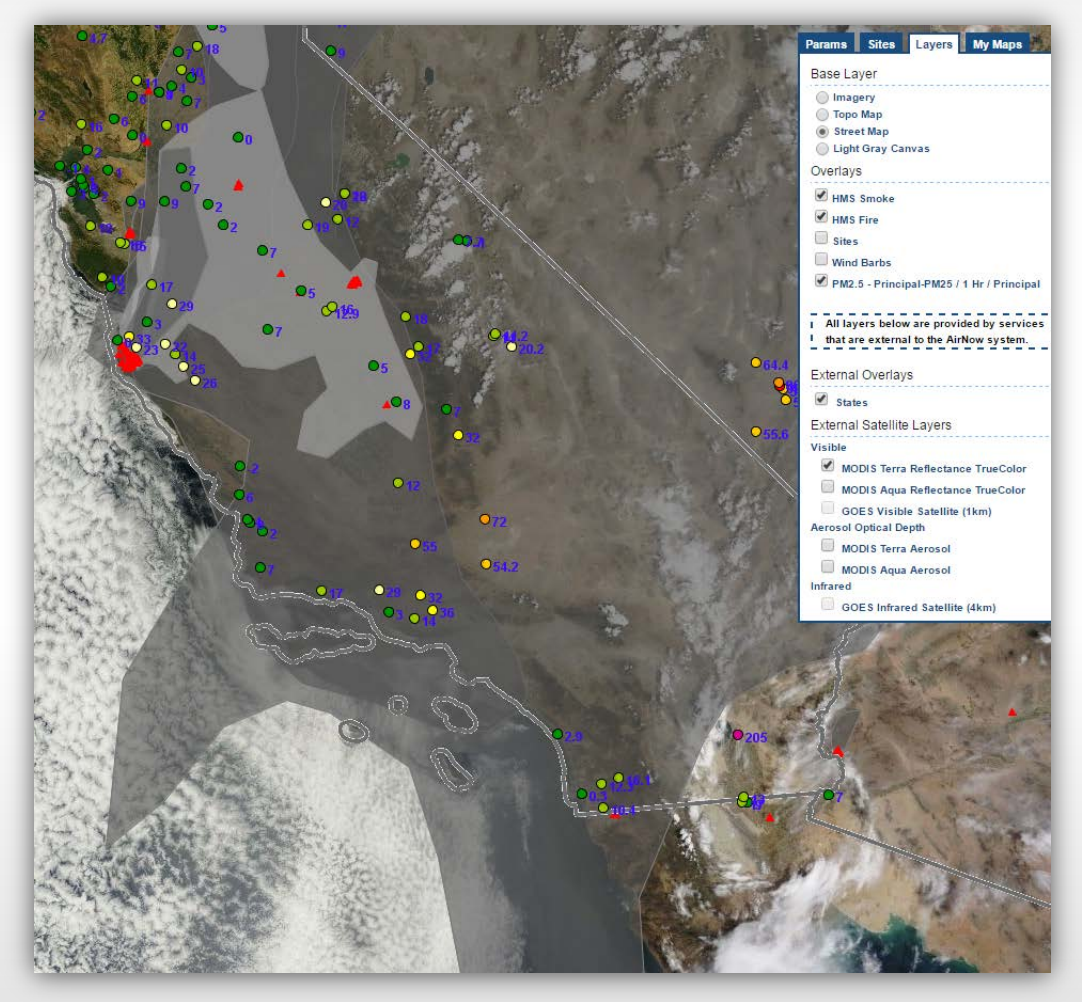

*July 30, 2016, at 14:00 PDT: 1-hour PM<sub>25</sub> (μg/m<sup>3</sup>), HMS smoke and fire detections, and MODIS satellite image. Source: AirNow-Tech.* 

#### Viewing and Editing Data

# **Data Queries**

#### Data view

- View hourly, daily, and 8-hour concentration averages and AQI
- Create line graphs and scatter plots
- Edit values and QC codes with data editor rights

**Date** 

Export to CSV

**Site/Site AQS/Param/POC** 

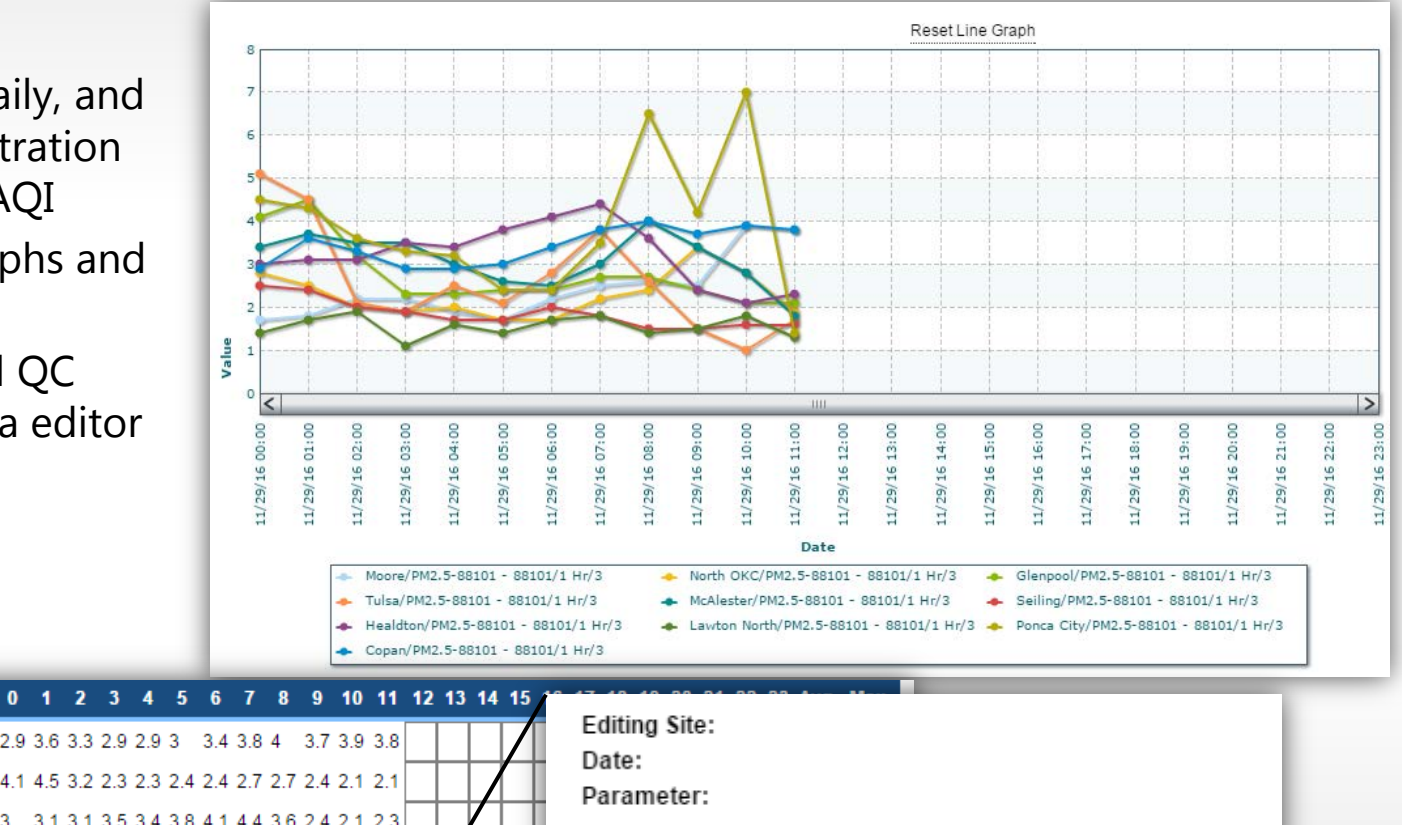

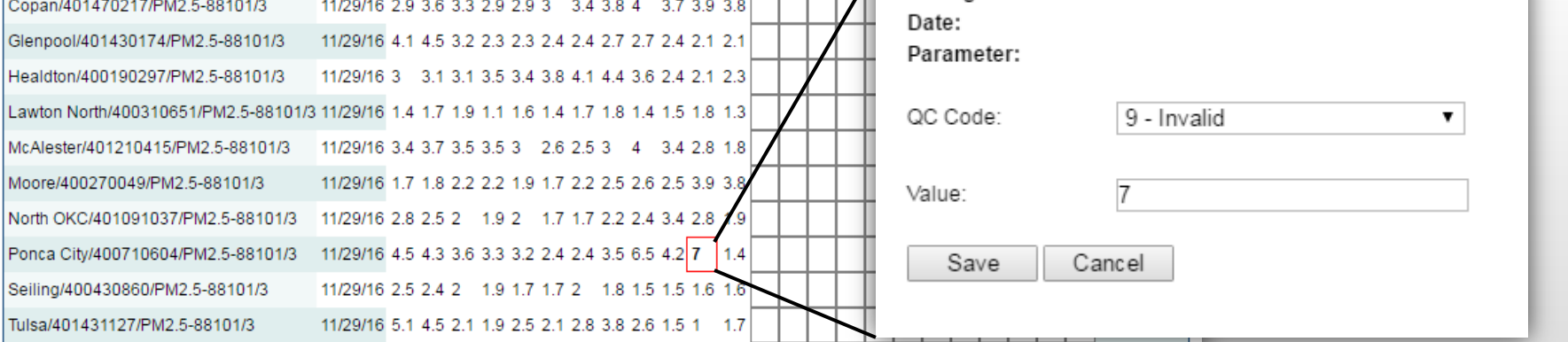

# **How are current data displayed?**

- Reporting areas (forecast cities)
	- How observations and forecasts are disseminated and displayed on AirNow.gov
	- Individual monitoring sites are assigned to each reporting area
	- Maximum NowCast AQI from sites in a reporting area will show as the "Current AQI"

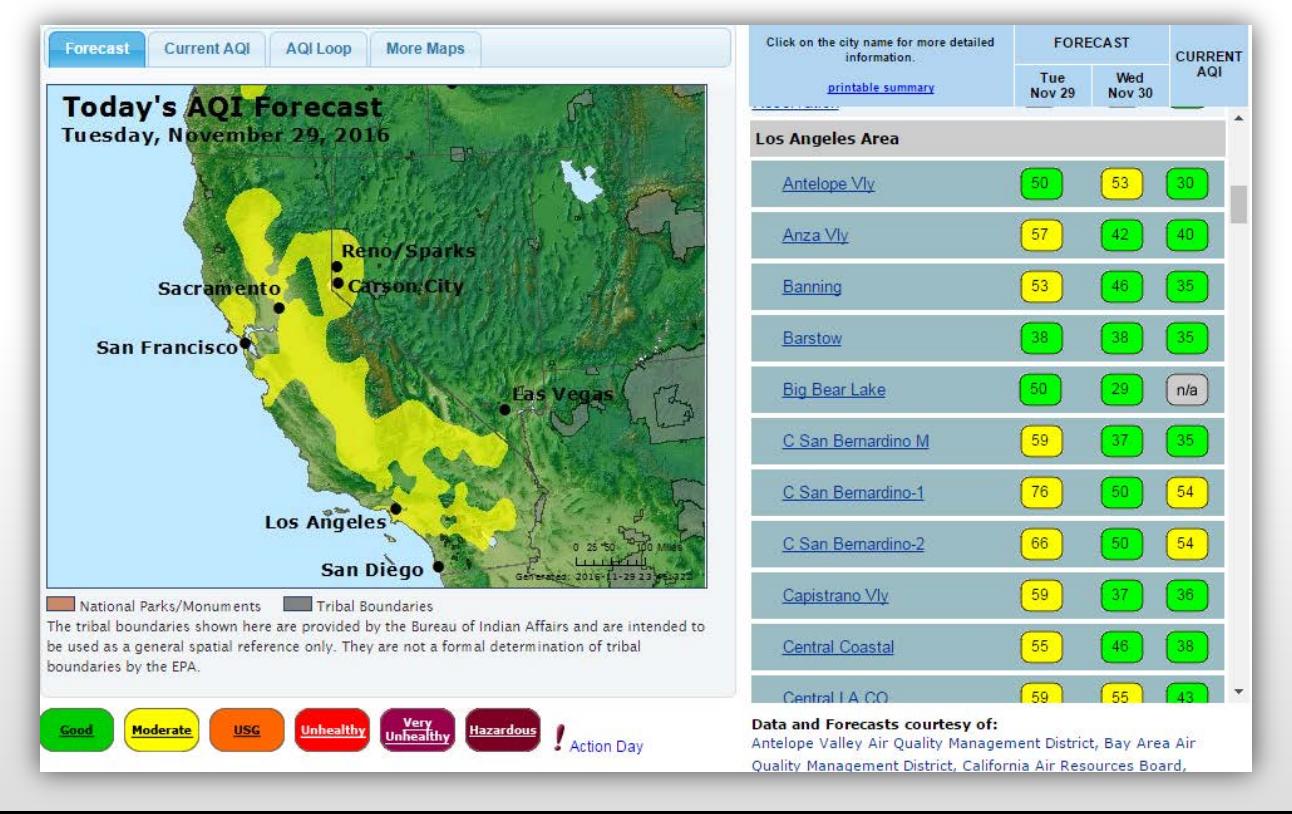

## **Configuring Settings in AirNow-Tech**

- Verification sites
	- Can be added to or removed from reporting areas via the Verification Sites page
	- Any number of verification sites can be assigned to a reporting area

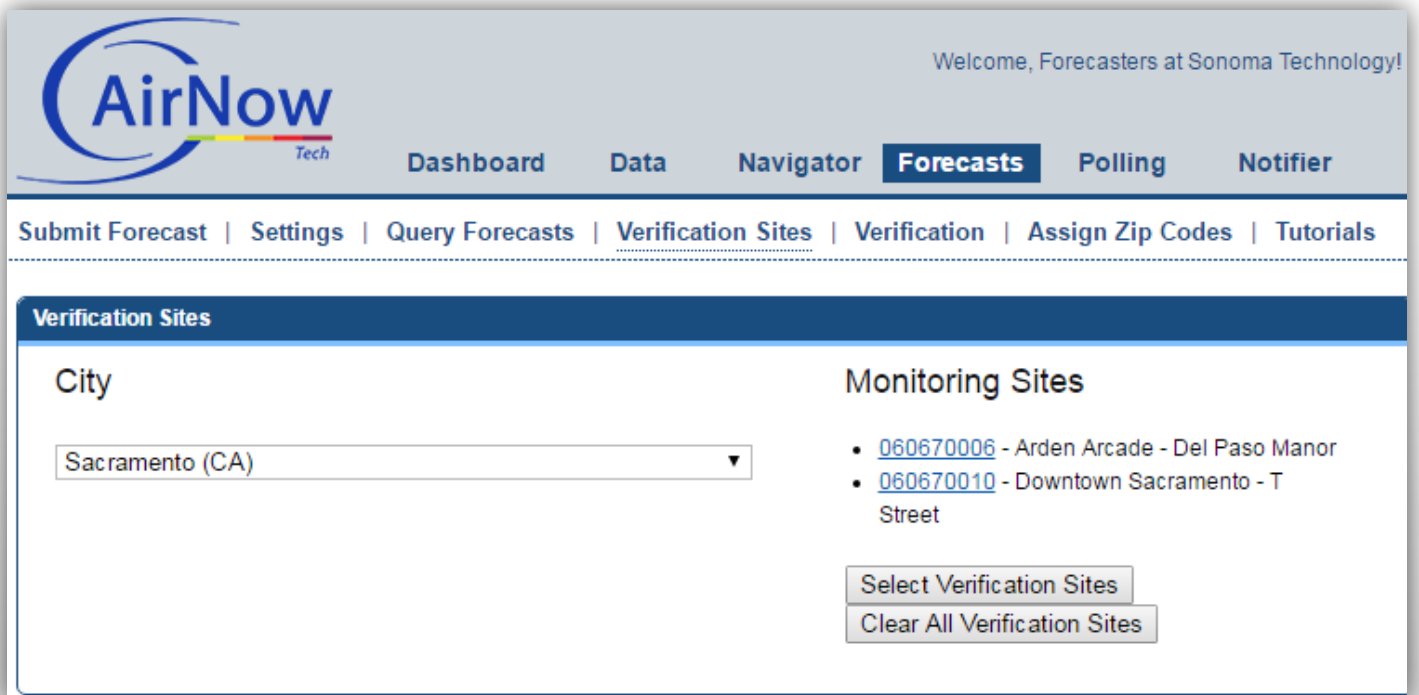

## **Configuring Settings in AirNow-Tech**

- Principal Parameter **\*** 
	- The parameter/POC combination to be used as the data set for AirNow products
- Public Parameter
	- Required before data are included in publicly available products

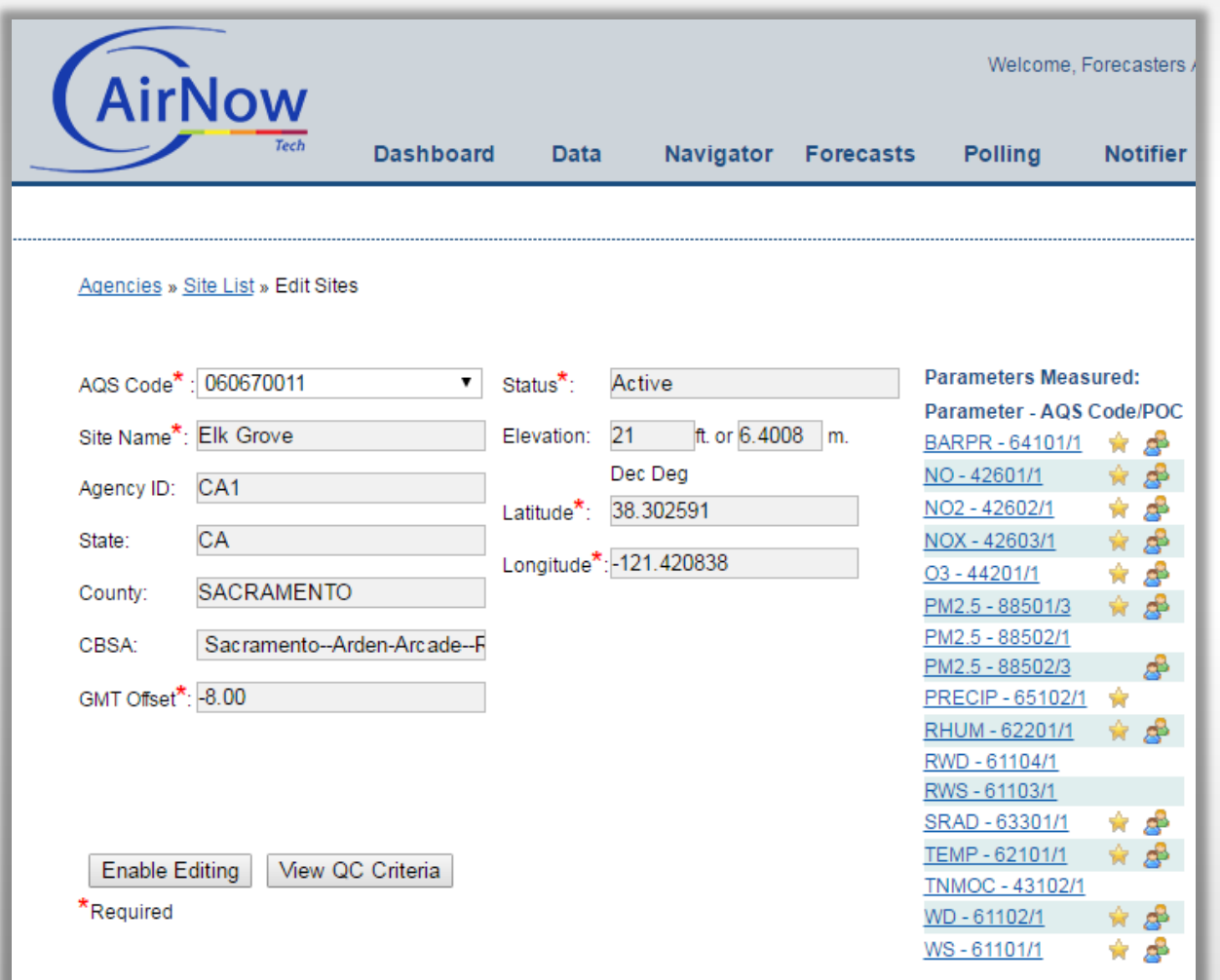

## **Configuring Settings in AirNow-Tech**

Disable Editing | Save

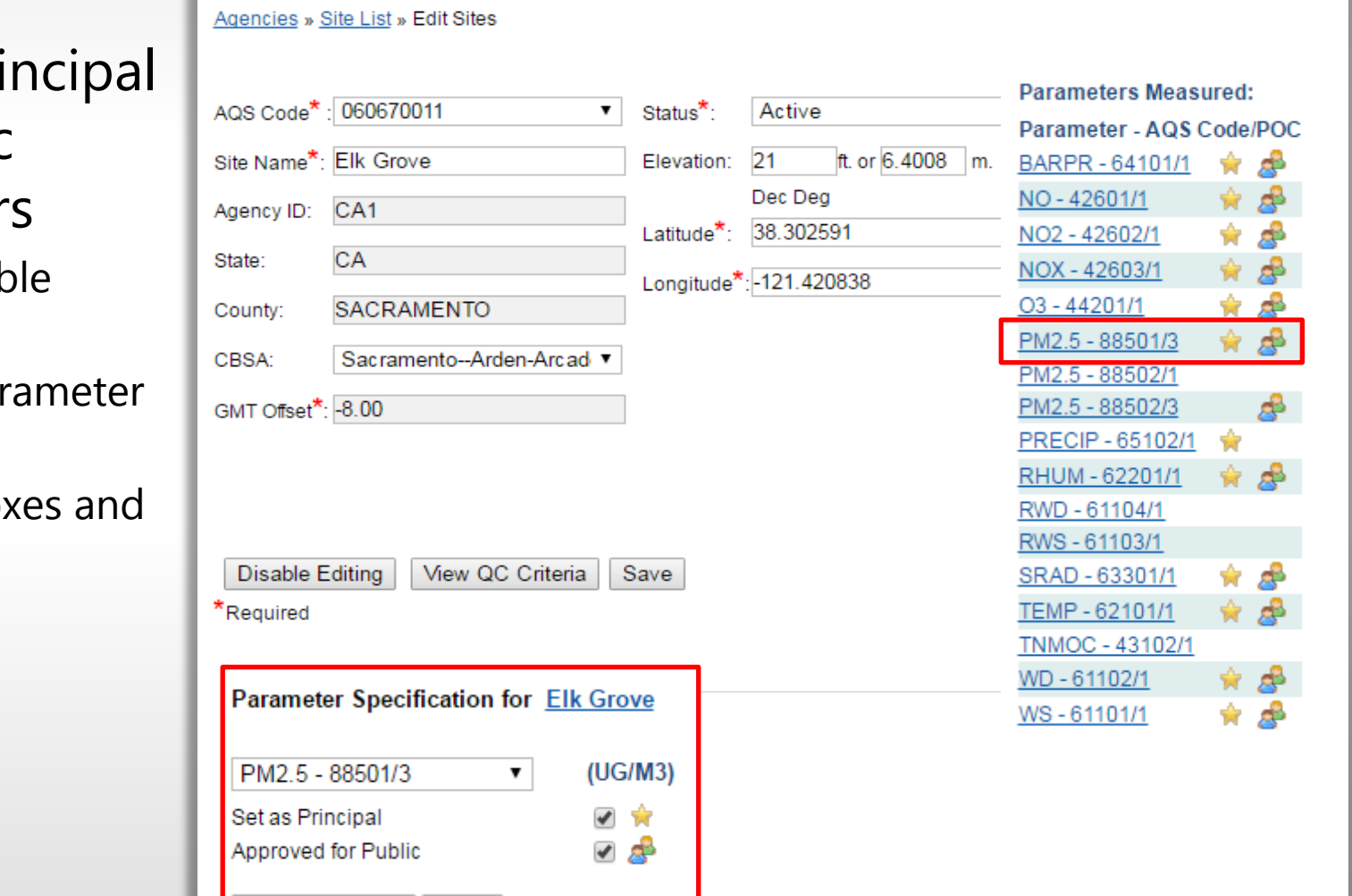

- Editing Pri and Public Parameter
	- Click Enab Editing
	- Select para from list
	- $-$  Check box save

## **NowCast**

- A way to express real-time air quality in the context of the AQI
- Aligns closely with what people are seeing or experiencing
- Calculation uses longer averages during periods of stable air quality and shorter averages when air quality is changing rapidly

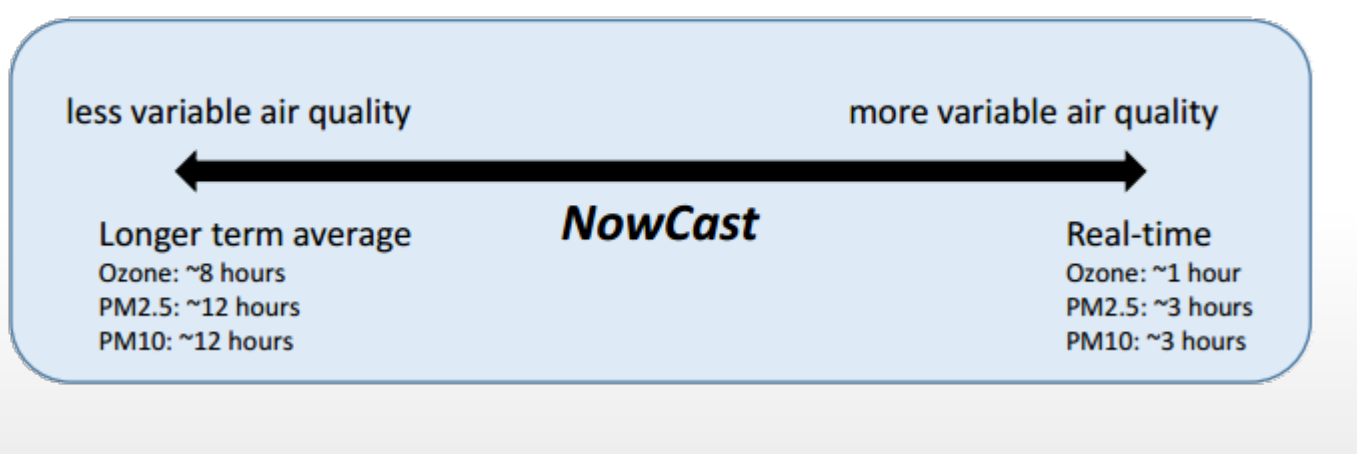

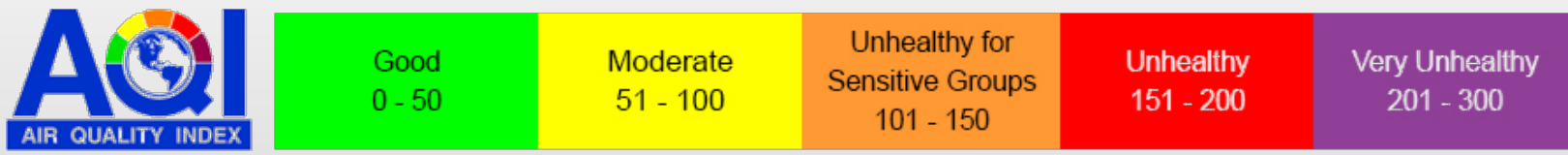

# **Where is the NowCast used?**

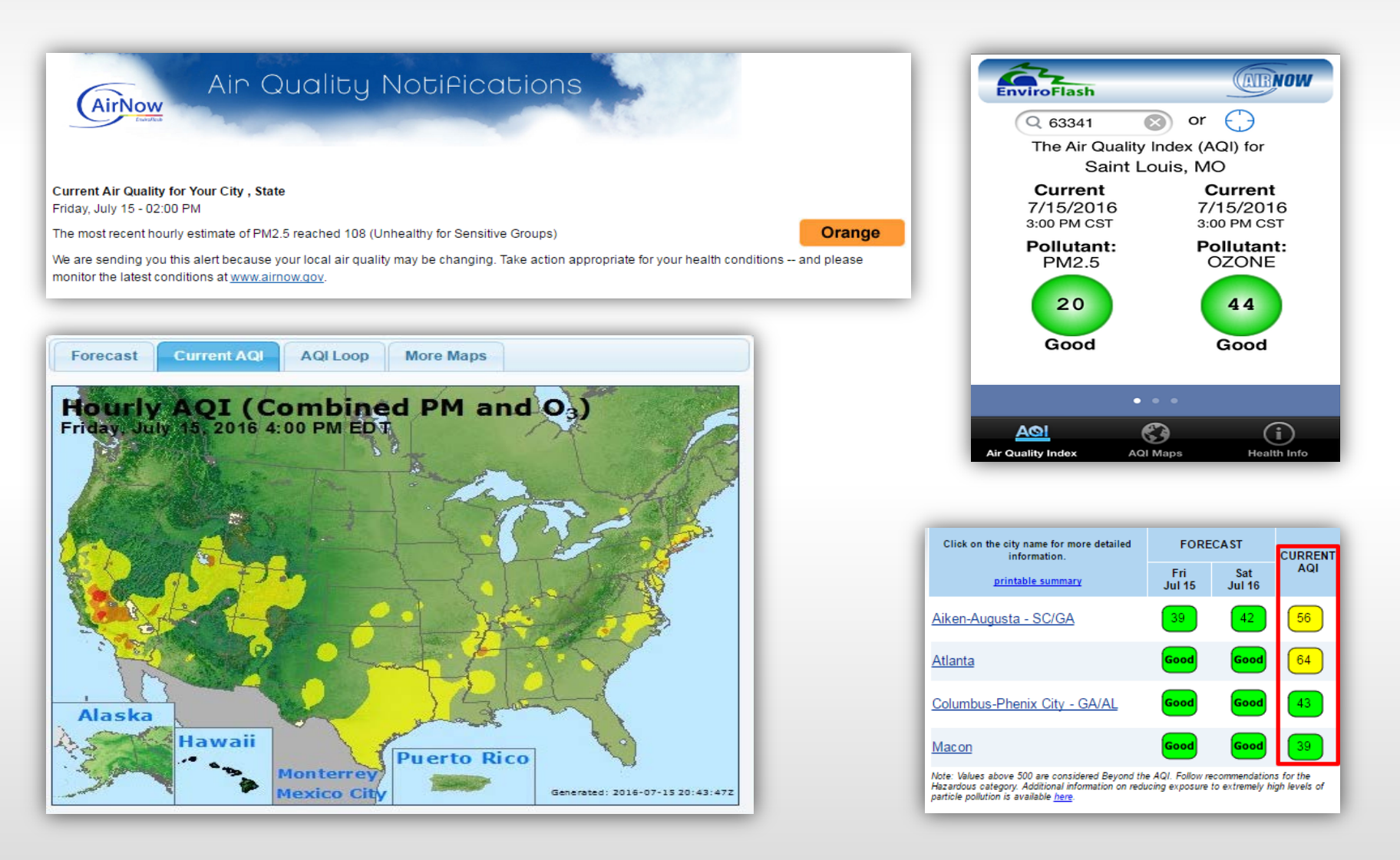

## **AirNow Fire Page**

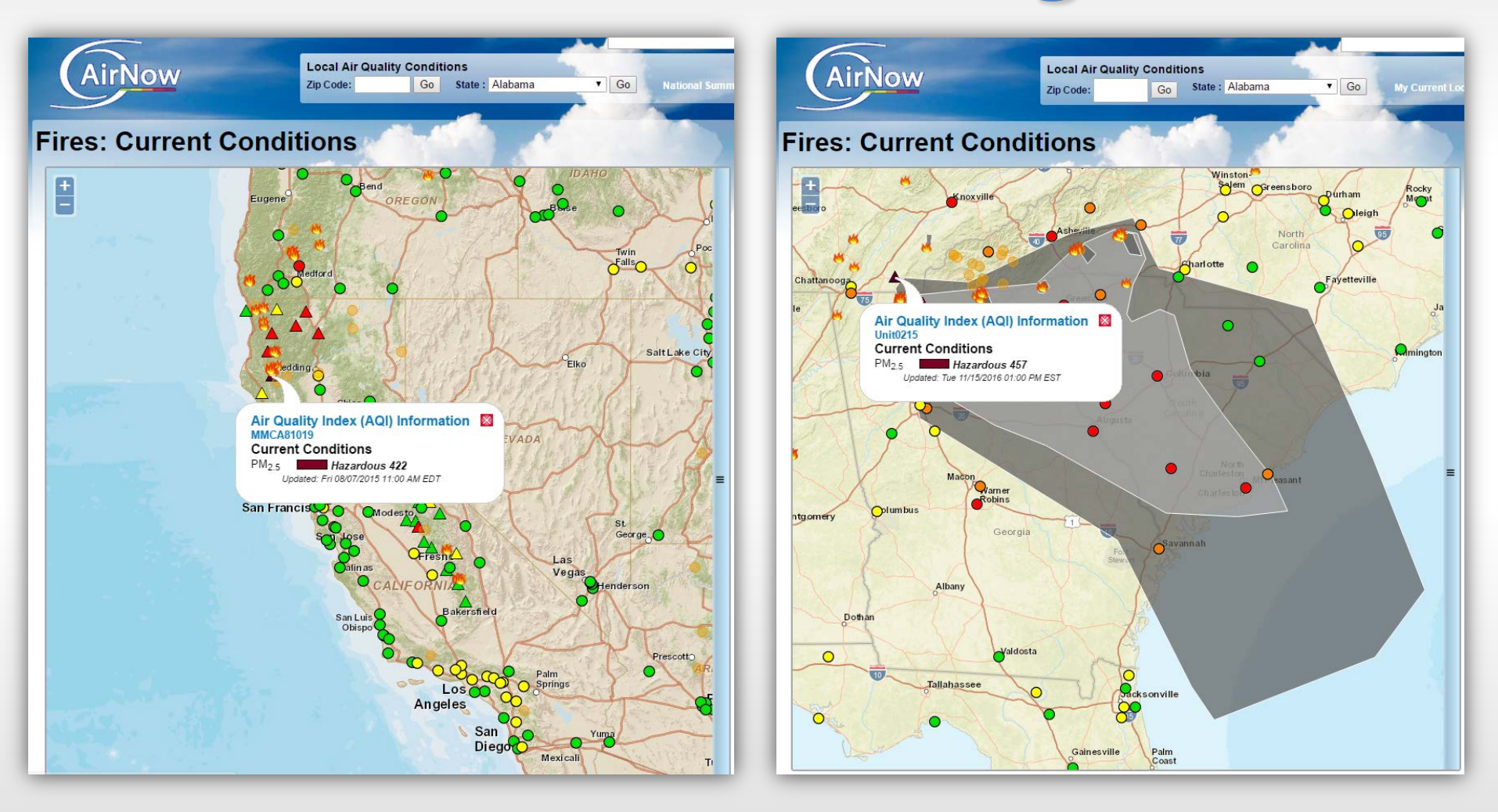

[https://airnow.gov/index.cfm?action=topics.smoke\\_wildfires](https://airnow.gov/index.cfm?action=topics.smoke_wildfires)

## **AirNow Department of State Page**

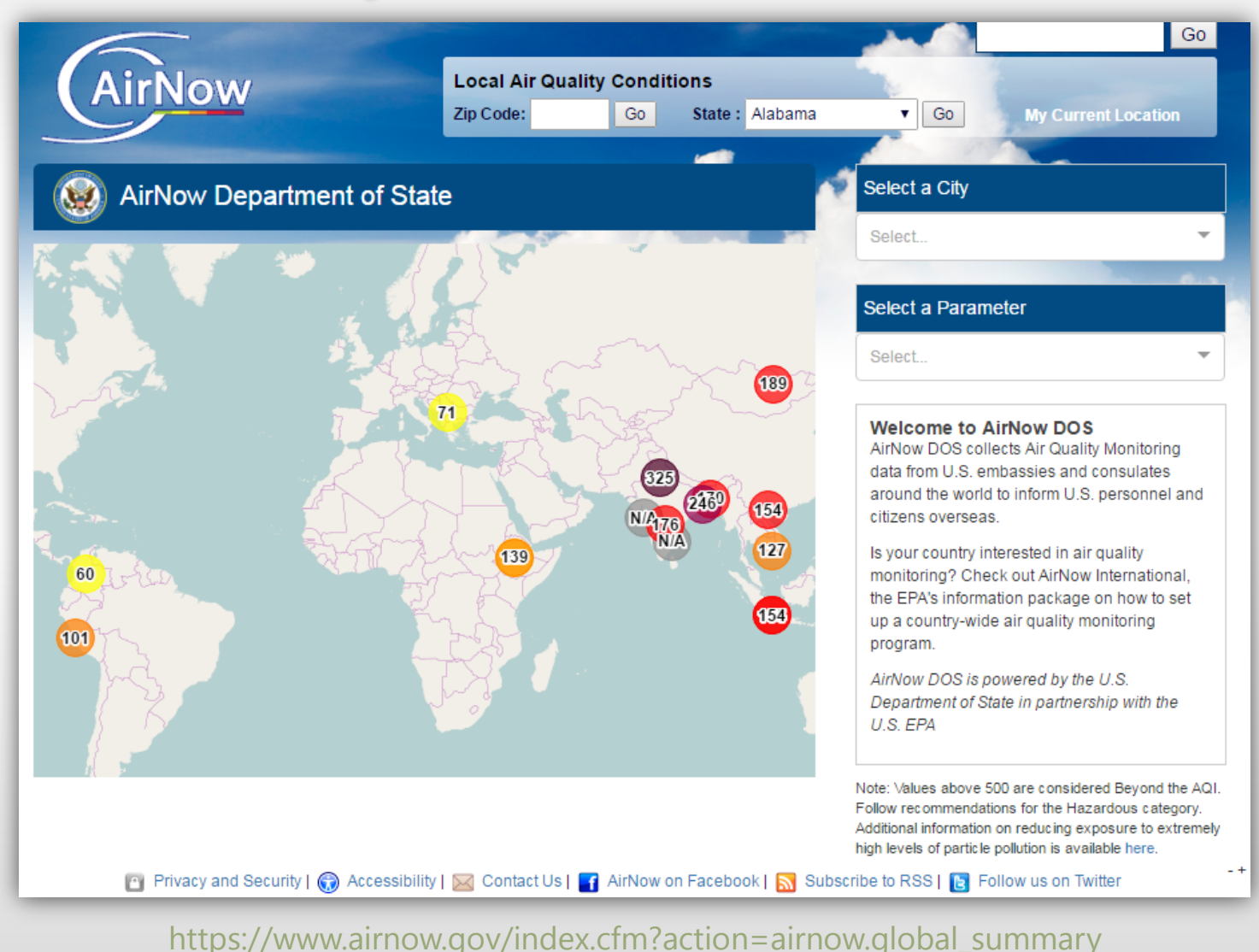

## **Submitting Forecasts in AirNow-Tech**

- Forecast for ozone,  $PM_{2.5}$ ,  $PM_{10}$ ,  $NO_{2}$ , and  $SO_{2}$ , and/or CO
- Forecasts issued in concentrations or AQI units for reporting areas
- Forecasts are for the EPA standard for each pollutant (e.g., 24-hr average for PM<sub>2.5</sub>)

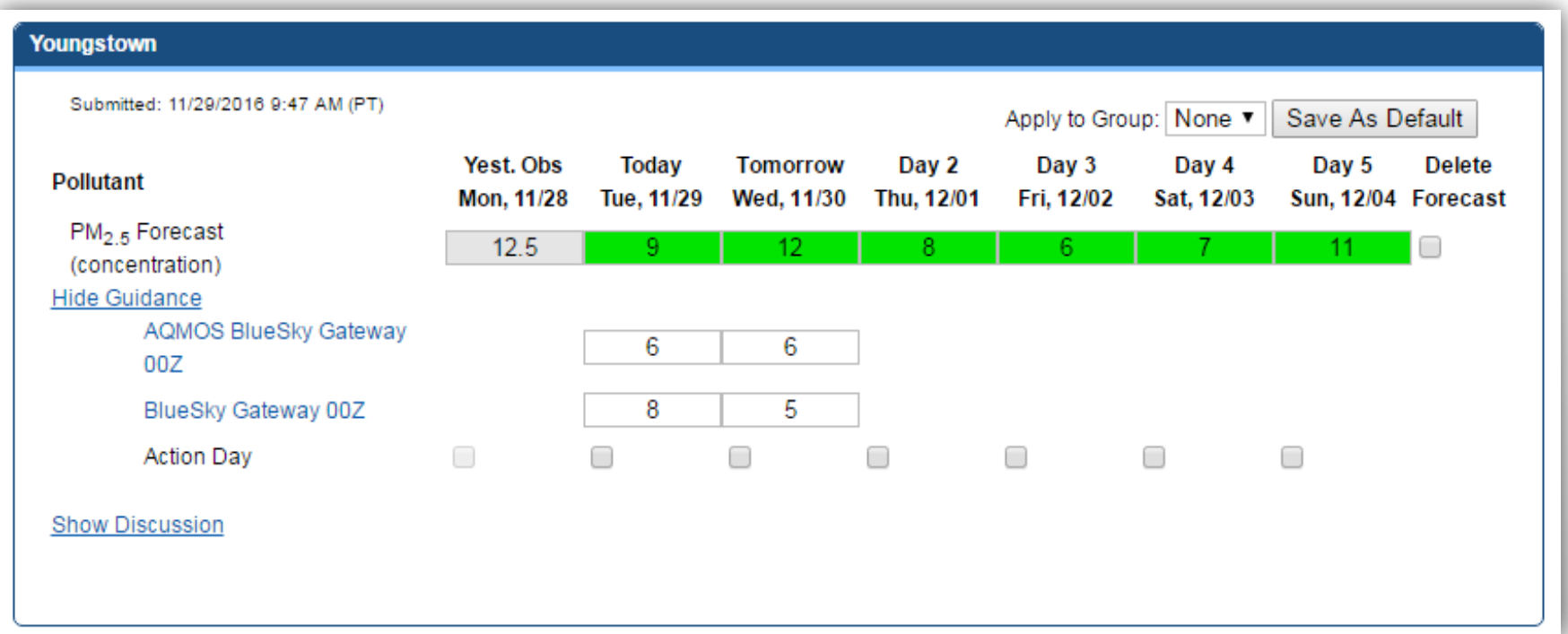

### **Forecast Dissemination**

#### **EnviroFlash Emails**

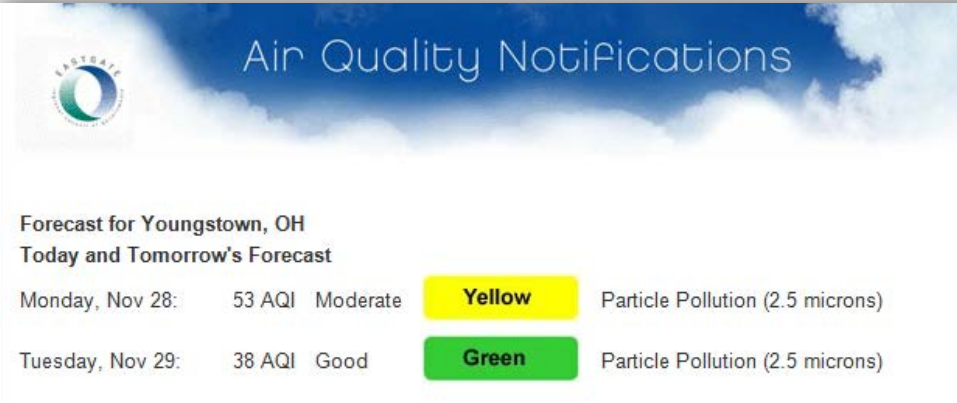

#### **API Web Services and File Products**

#### **Forecasts**

#### By Zip code

Get current or historical forecasted AQI values and categories for a reporting area by Zip code.

Documentation

Query Tool

#### By latitude/longitude

Get current or historical forecasted AQI values and categories for a reporting area by latitude and longitude.

Documentation Query Tool

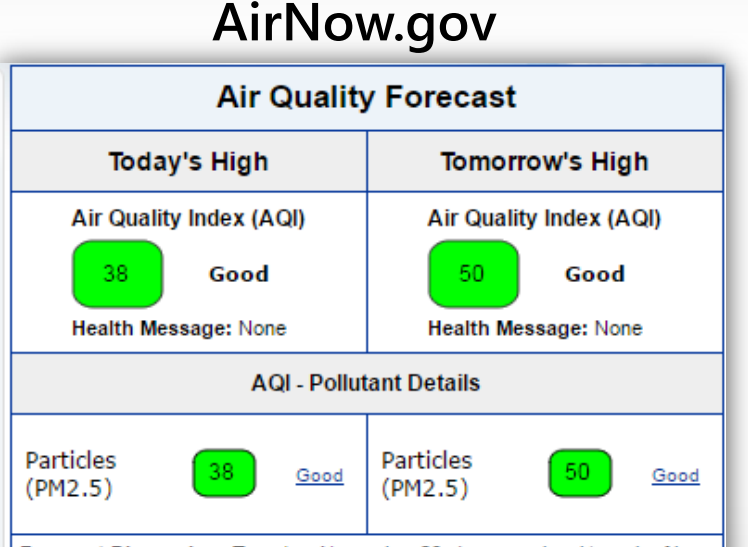

Forecast Discussion: Tuesday, November 29: An upper-level trough of low pressure will move through northeastern Ohio, enhancing mixing in the atmosphere. In addition, moderate and gusty southerly winds at the surface will disperse pollutants. As a result, AQI levels will be Good. Wednesday, November 30: Light southeasterly winds during the morning hours will gradually bring regional pollutants and moisture into the Mahoning Valley, increasing particle production. However, a cold front will move through Ohio in the afternoon, generating moderate westerly winds. These winds will bring a cleaner air mass into the region and keep AQI levels Good. Thursday through Saturday, light to moderate westerly to southwesterly winds will aid pollutant dispersion and continue to bring clean air into Youngstown-Warren. As a result, AQI levels will be Good on all three days. Sunday, a surface high pressure system will move over the Ohio River Valley, producing light southerly winds in the Youngstown area. These conditions will limit pollutant dispersion. However, low pollutant carryover from previous days will keep AQI levels Good.

# **AirNow and AirNow-Tech Help**

- Email questions to [AirNowInfo@sonomatech.com](mailto:AirNowInfo@sonomatech.com)
- Review resources page in AirNow-Tech
- The Feedback Tool on AirNow-Tech will send your comments and questions directly to the AirNow Data Management Center (DMC)
	- Located at the bottom right of each page in AirNow-Tech

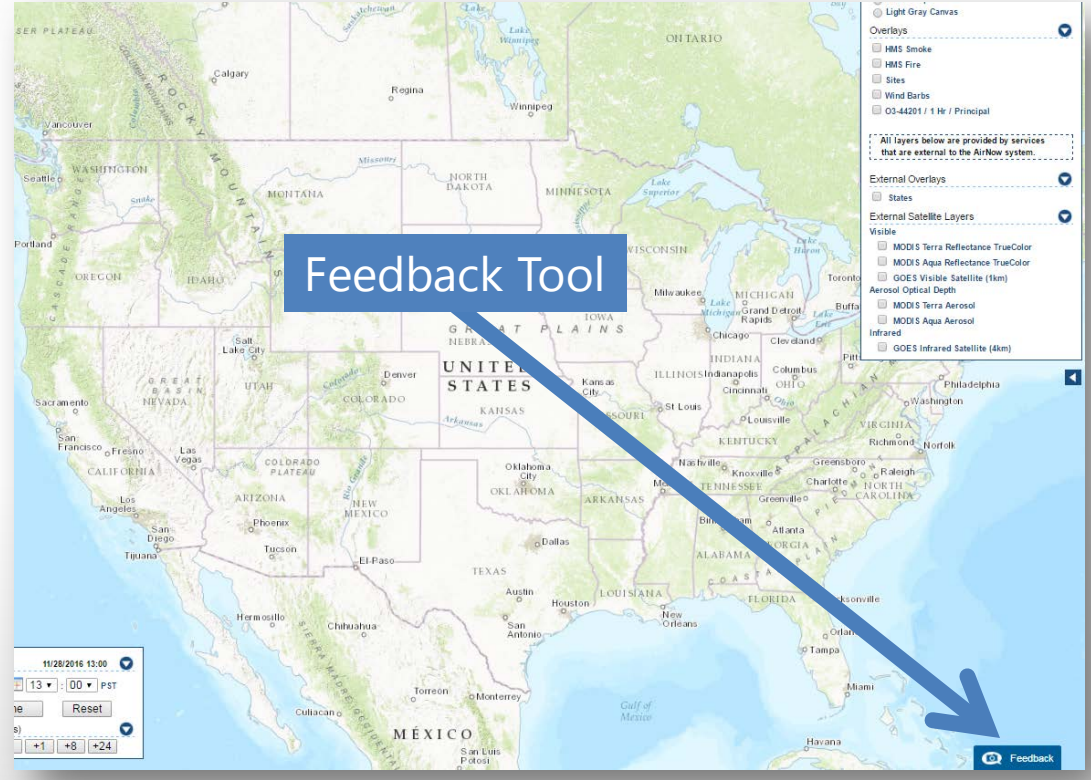

# **AirNow Discussion Forum**

**AQI** Info

- Ask questions, get answers
- Information on a variety of AirNow topics
- Forum.airnowtech.org

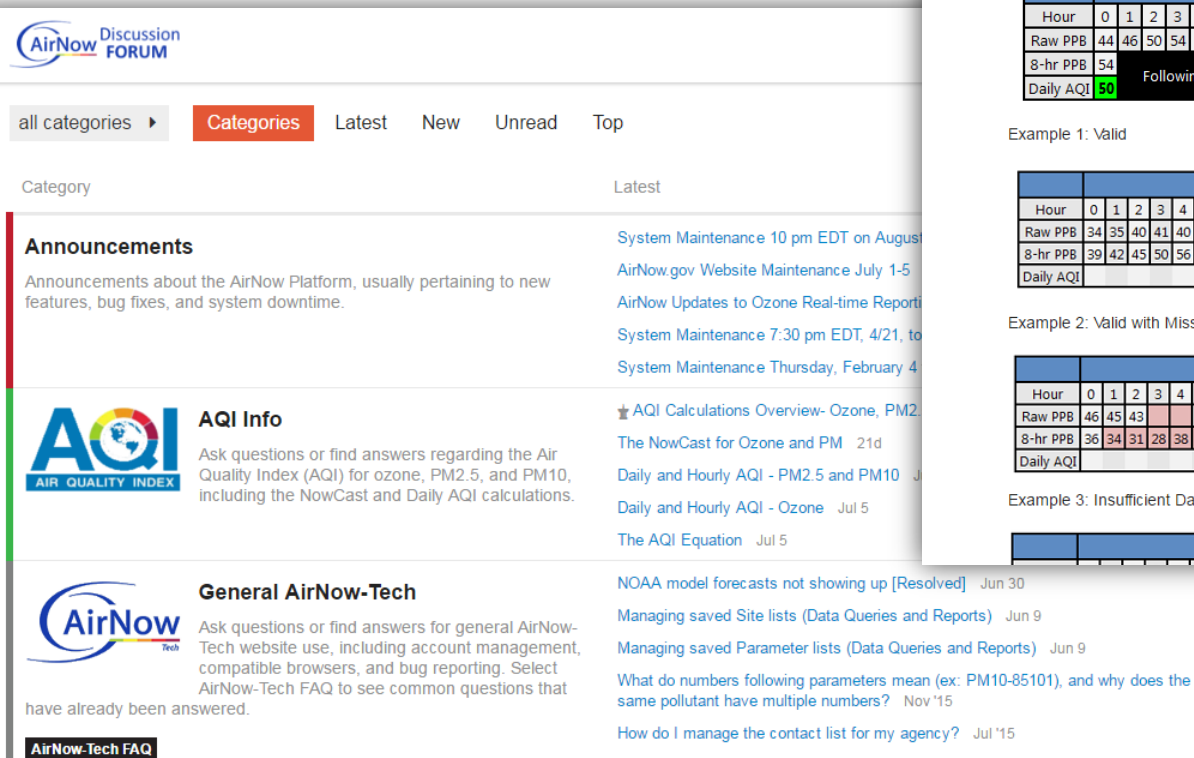

#### Daily and Hourly AQI - Ozone ♪

R mwhylton *U* Marcus Hylton AirNow-Tech Guru  $2$   $\sqrt{$  Jul 5

Day 2

#### **Daily Ozone AQI**

The daily ozone AQI is calculated by taking the maximum 8 hour concentration from 07:00-23:00 LST, and then converting to AQI. There are 17 8-hour averages considered in each day. Each 8-hour average requires 6 of 8 hours (75%) for a valid calculation. In addition, 75% or 13/17 of the 8-hour averages are needed for a valid daily ozone AQI calculation.

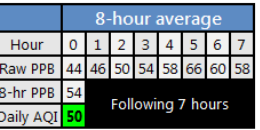

Example 1: Valid

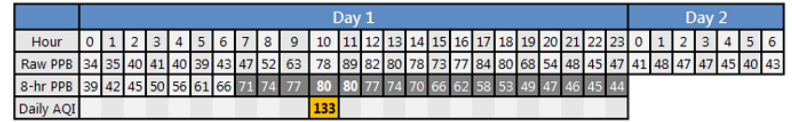

Example 2: Valid with Missing Data

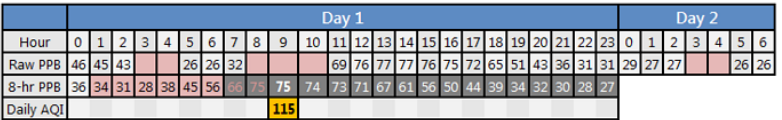

Day 1

 $4$  / year

Example 3: Insufficient Data

# **New AirNow System**

Background – Needs, Growth, and Features

- Big data (e.g., low-cost sensors, sub-hourly data)
- **Expansion to additional** international users
- Ease of data management
- Improved usability
- New worldwide analysis tool (fire locations and trajectories)
- Completion in early 2017

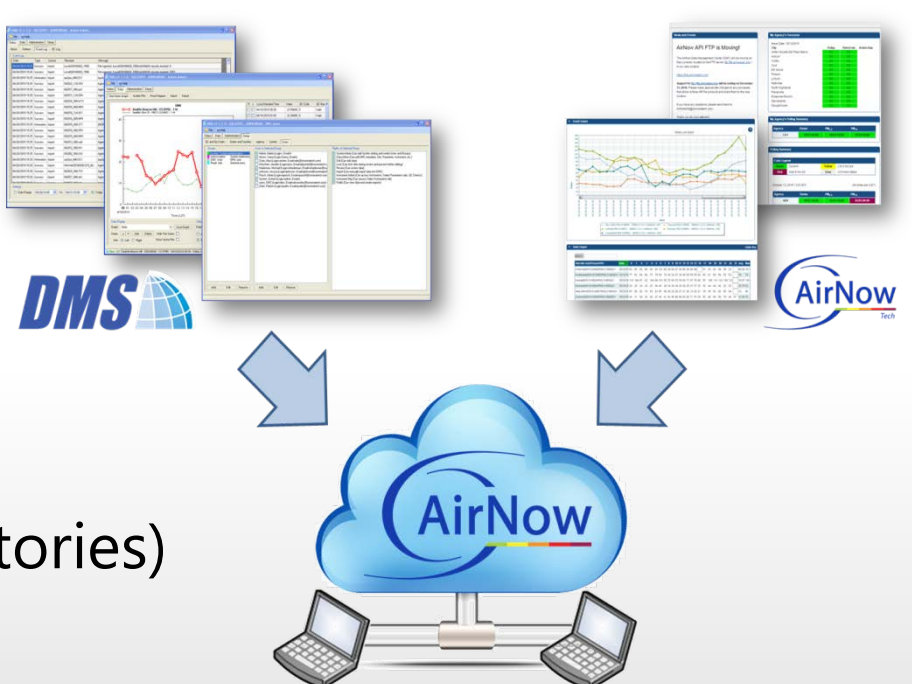

# **Homepage and Login Screen**

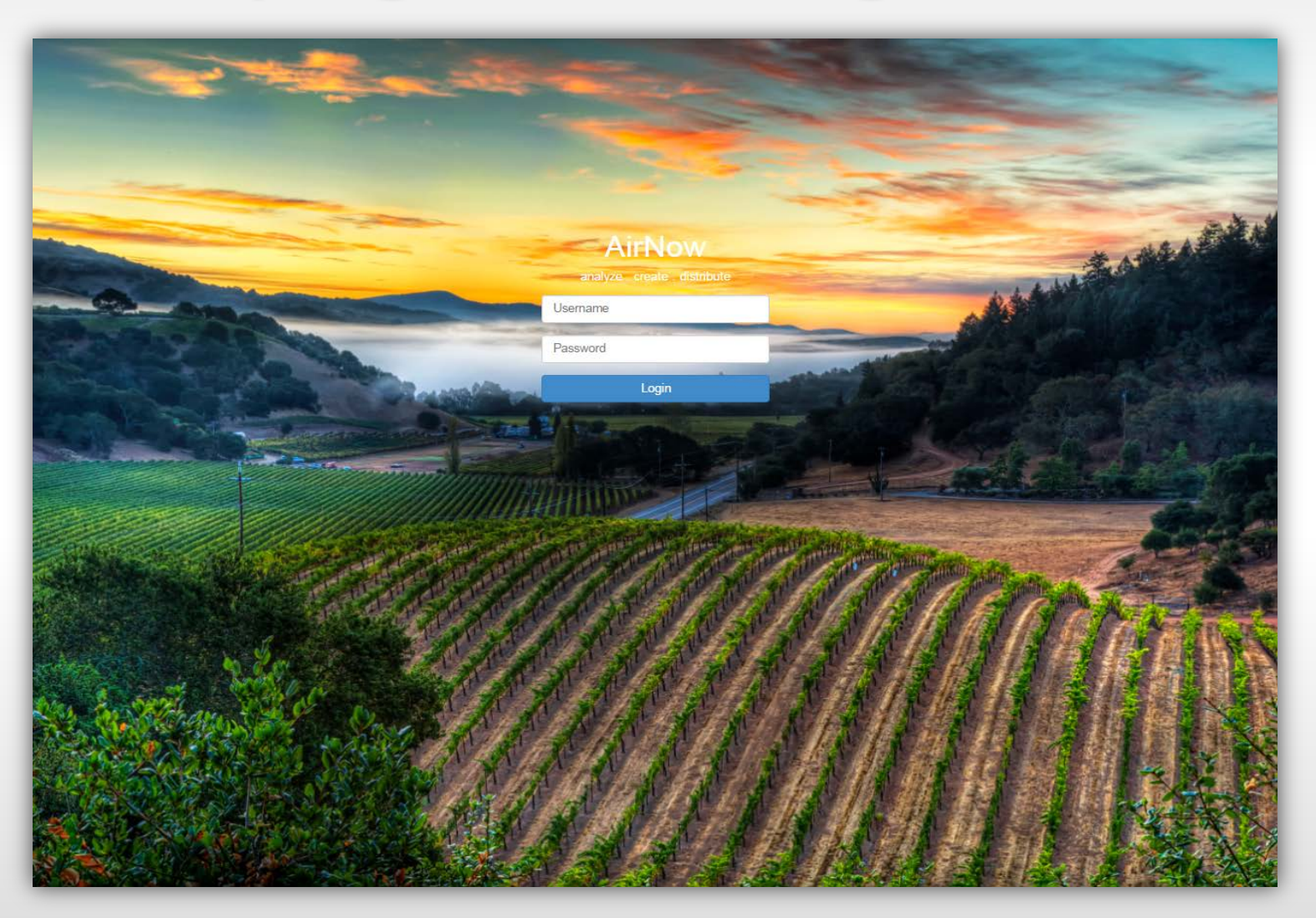

습

 $\gg$ 

Ĝ

 $\Box$ 這  $\bar{\mathbf{z}}$  $\Delta$ ó  $\mathbf{Q}_{\mathrm{G}}^{\mathrm{R}}$ 

 $\overline{Q}$ 

Sacramento Metro

# **New Look**

Sacramento Metro. AQMD

- Site/parameter mana
- QC checks and Approval Mode

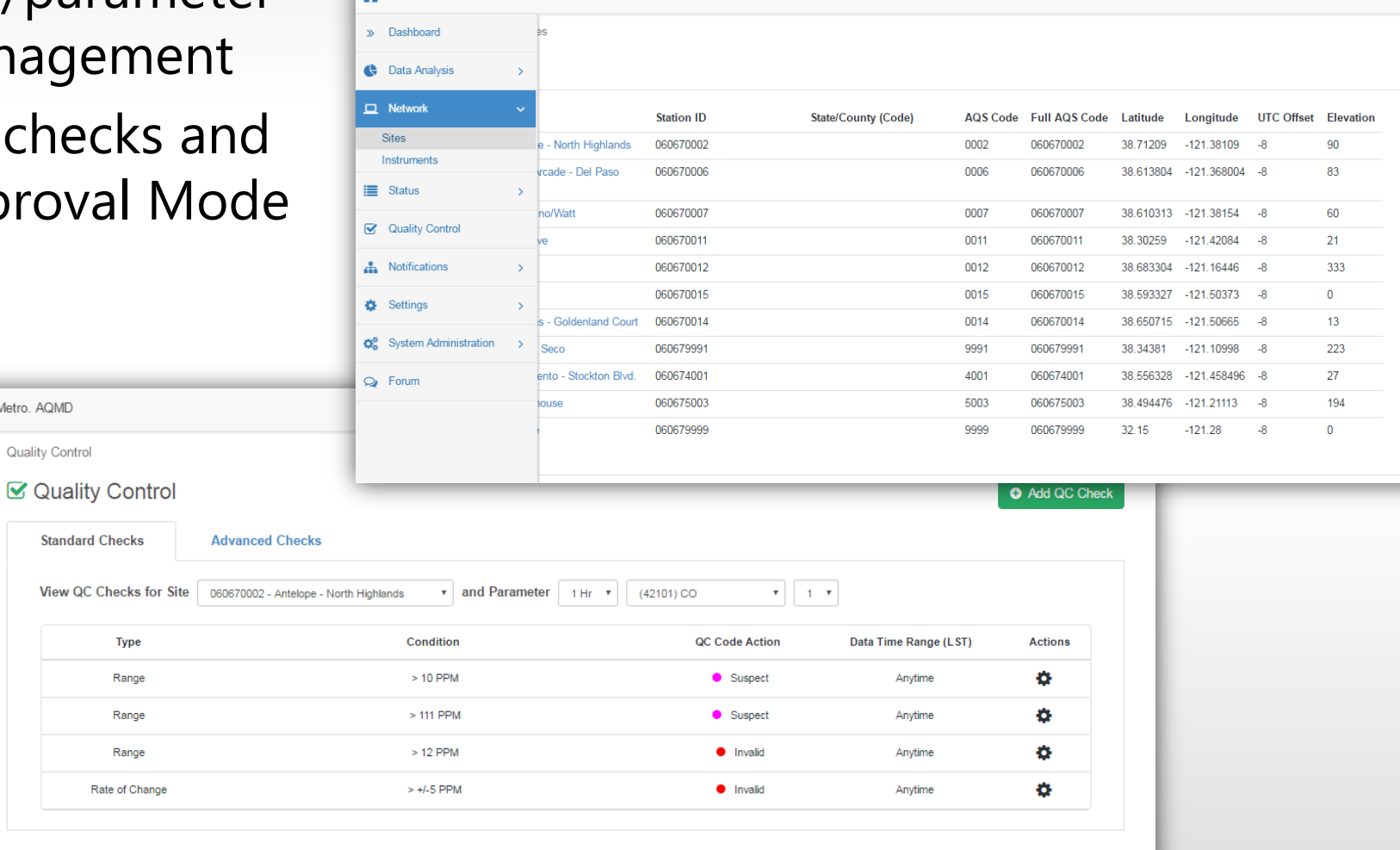

Alan Chan •

» My Dashboard

# **Dashboard Widgets**

- **New widgets** 
	- Recent Trend concentration map
- Users can add, remove, and rearrange widgets

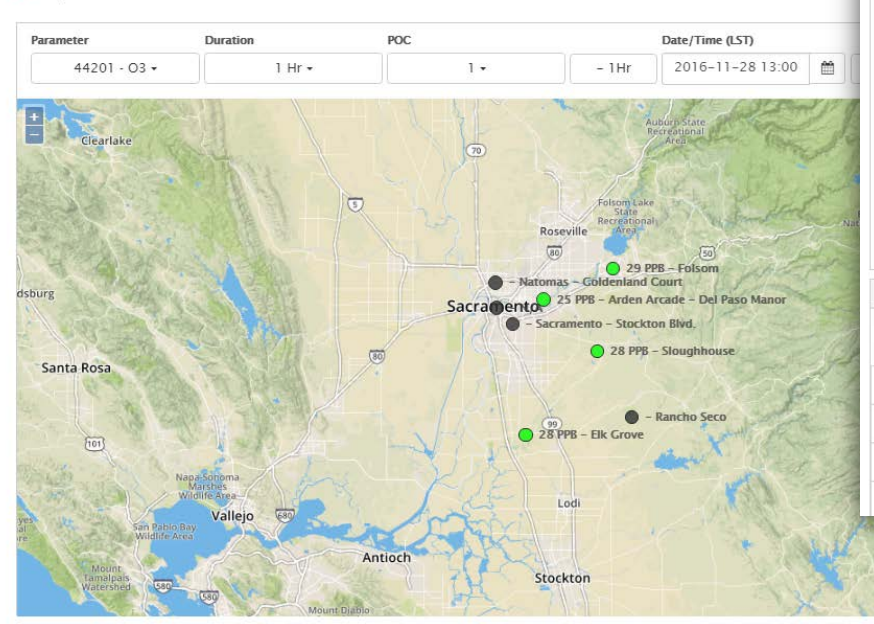

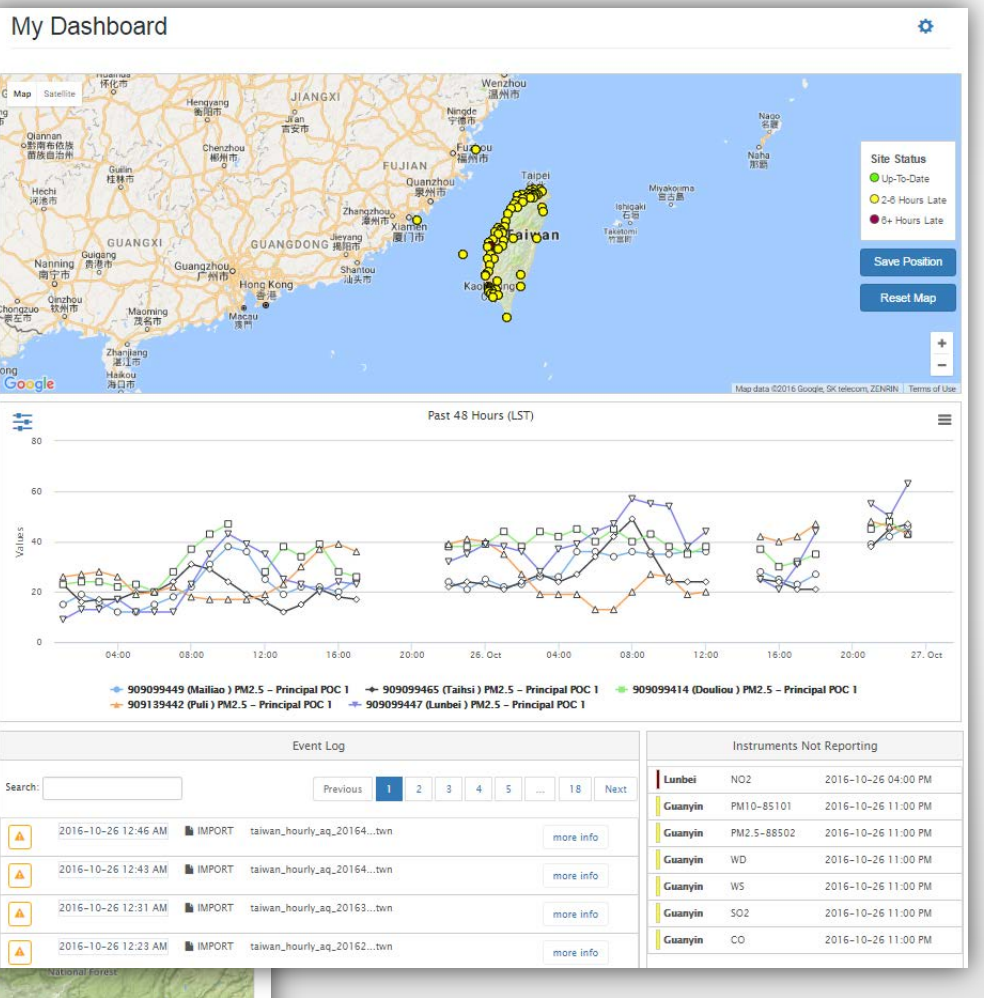

# **Data Queries**

- Interactive data validation and approval
- Data editing
- QC checks

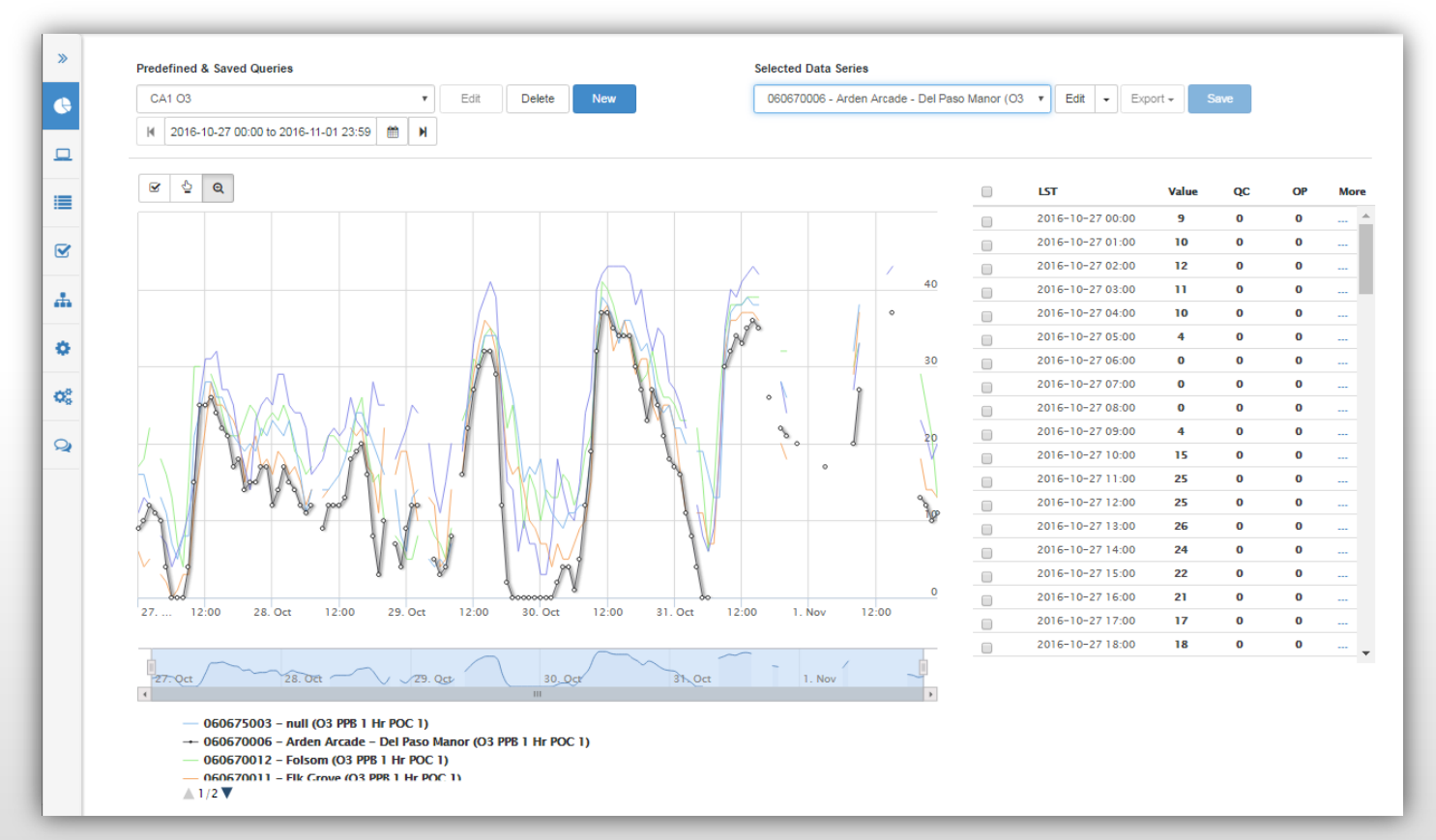

# **Navigator Enhancements**

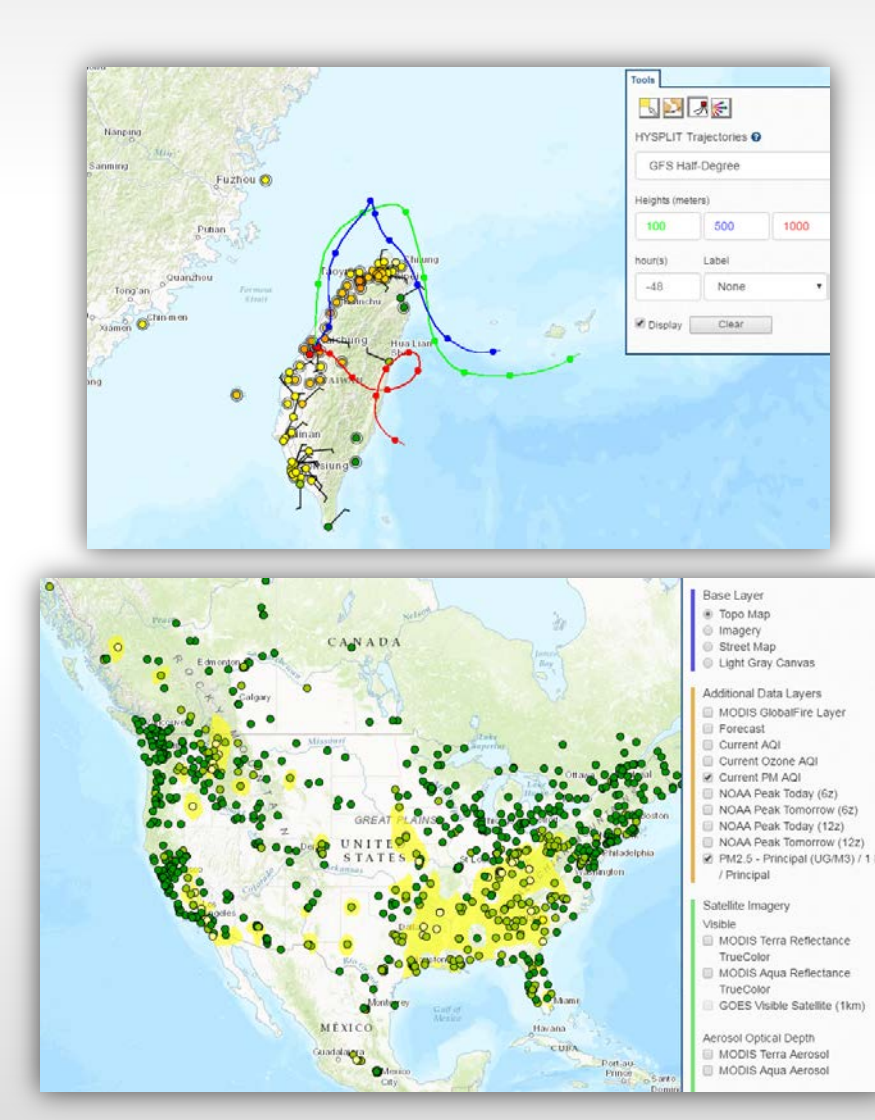

- Global point-and-click HYSPLIT trajectories
- Global fire layer

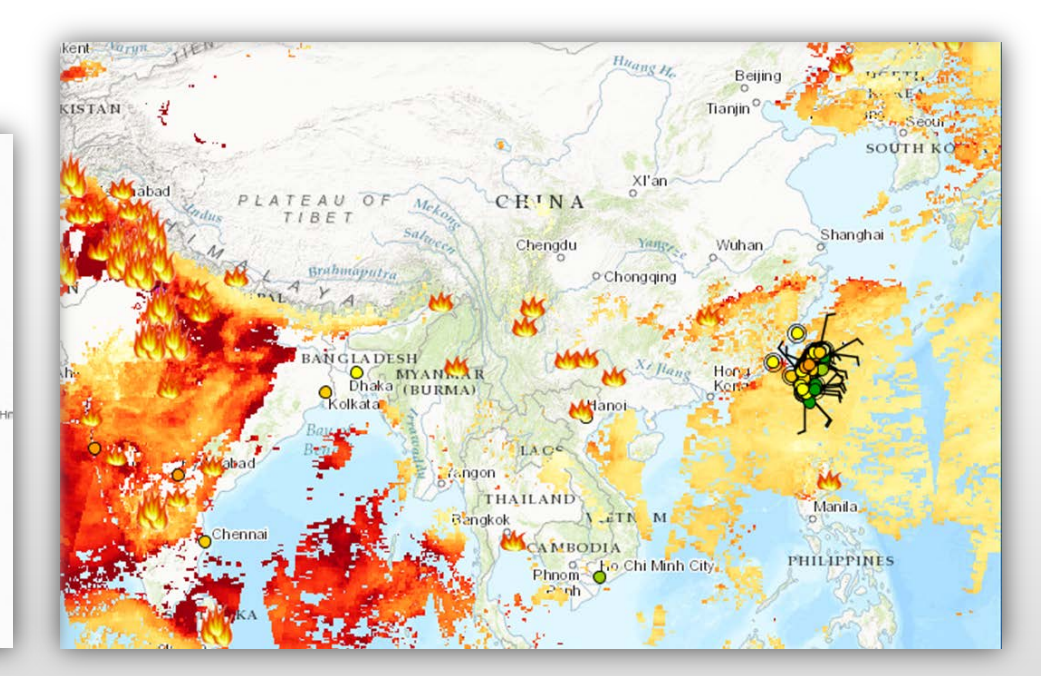

## **Contact**

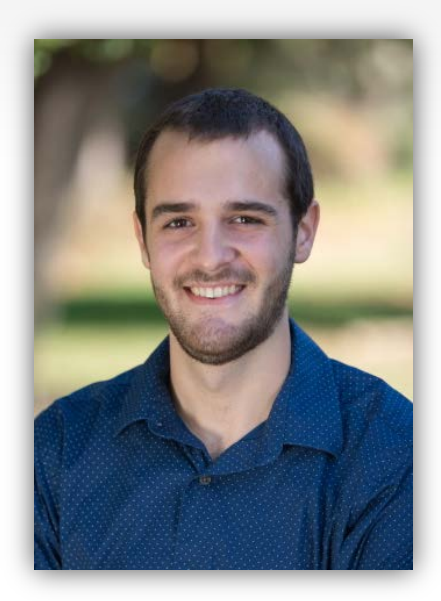

### Marcus Hylton

Meteorologist mhylton@sonomatech.com 707.665.9900

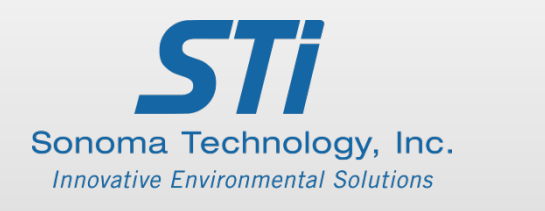

sonomatech.com @sonoma\_tech